# UPS管理ソフト PowerMonitor HN CD内ューザーズガイド お詫びと訂正

このたびは、UPS 管理ソフト PowerMonitor HN をお買い求めいただき、誠にありがとうございます。 UPS 管理ソフト PowerMonitor HN CD 内に納めているユーザーズガイ ド(Windows 版/UNIX 版)に訂正箇所があります。謹んでお詫び申し上げます。

## 1.ユーザーズガイド(Windows 版)

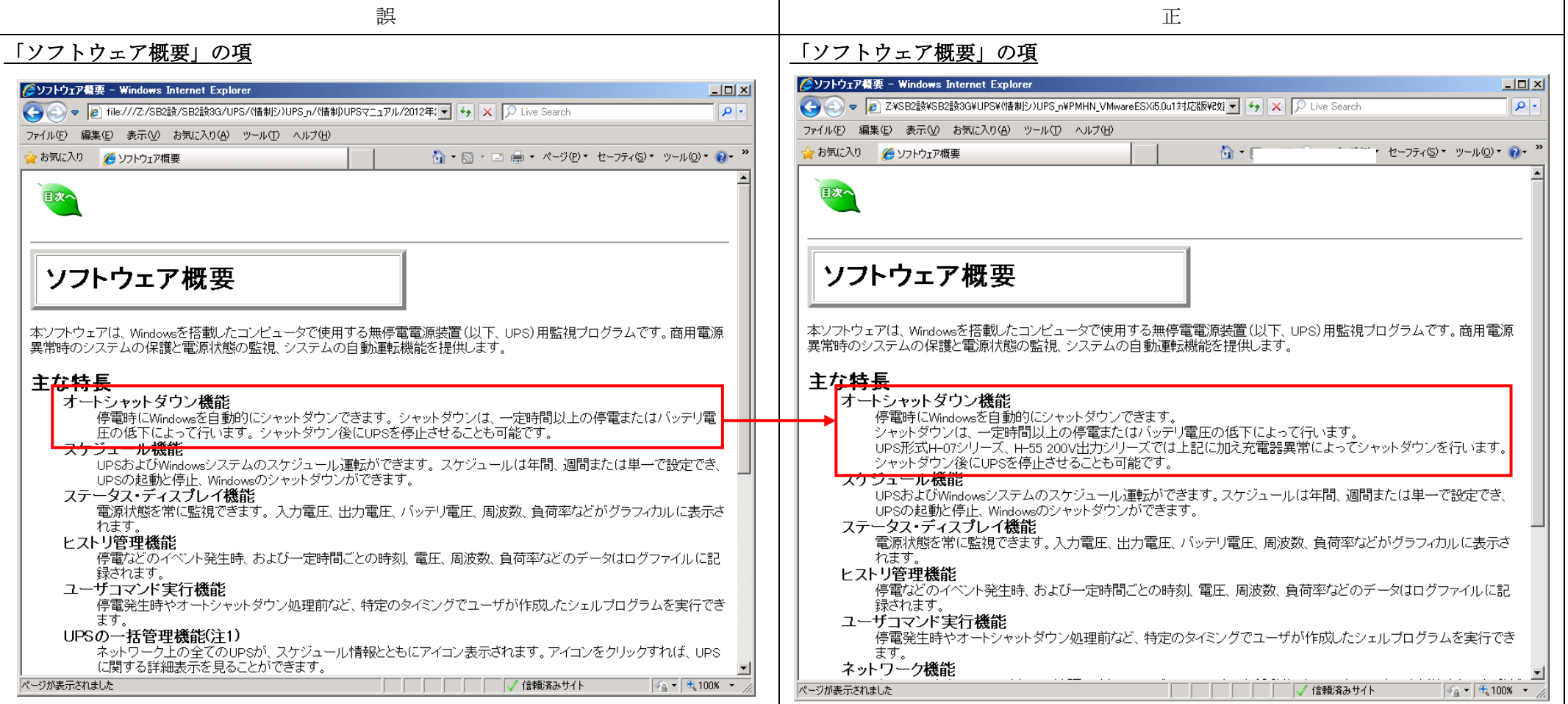

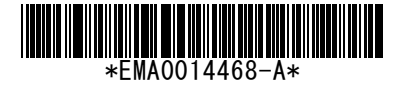

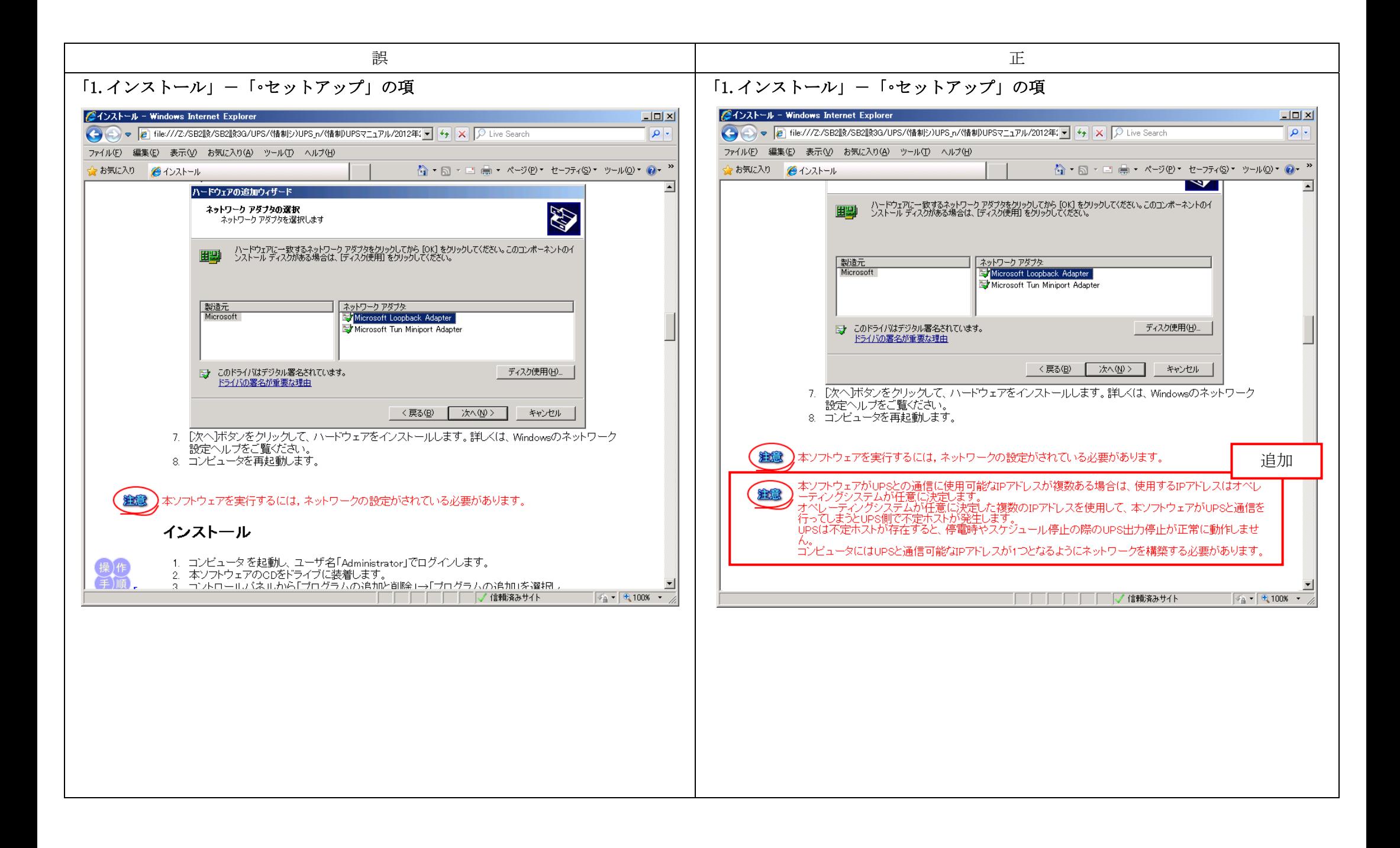

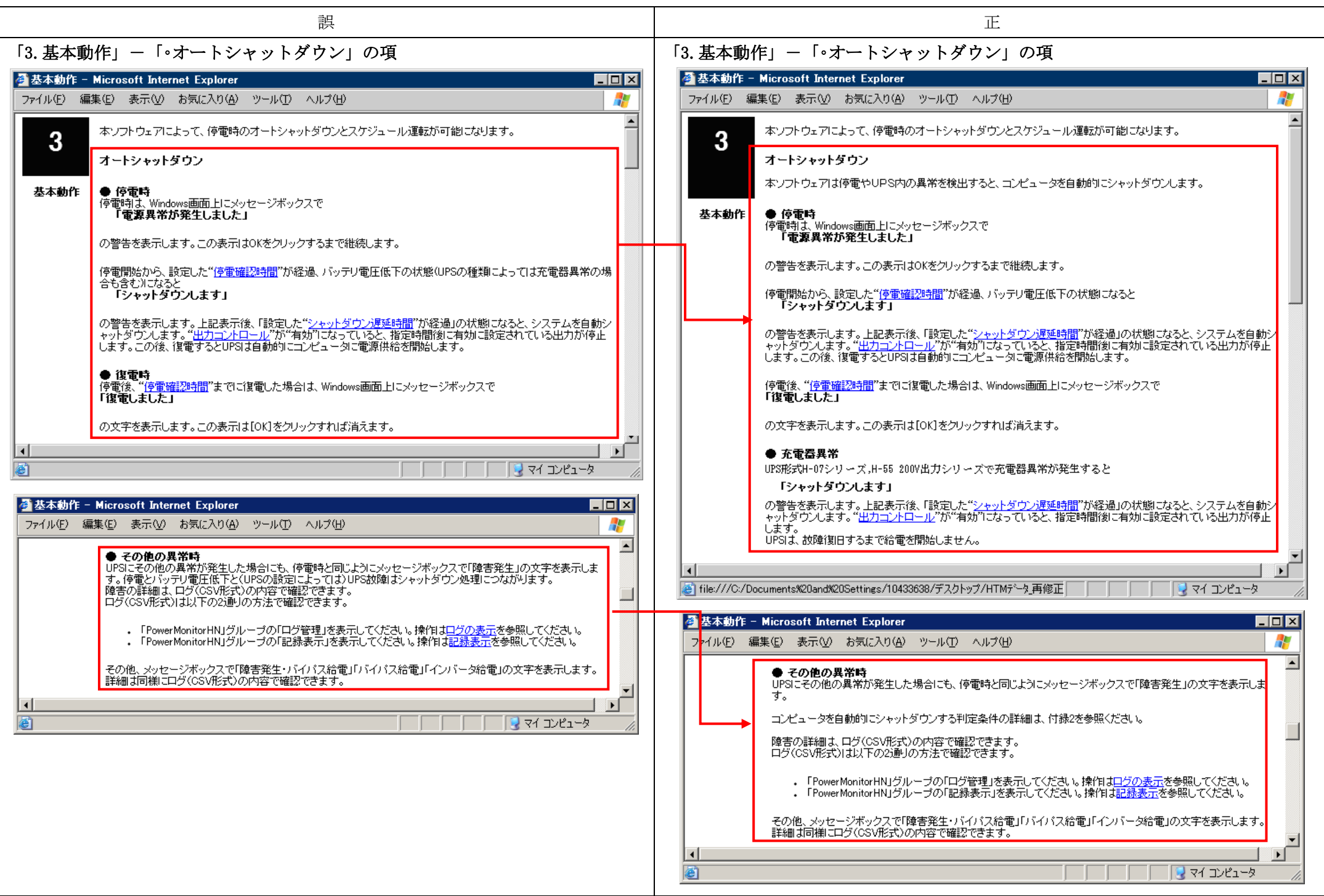

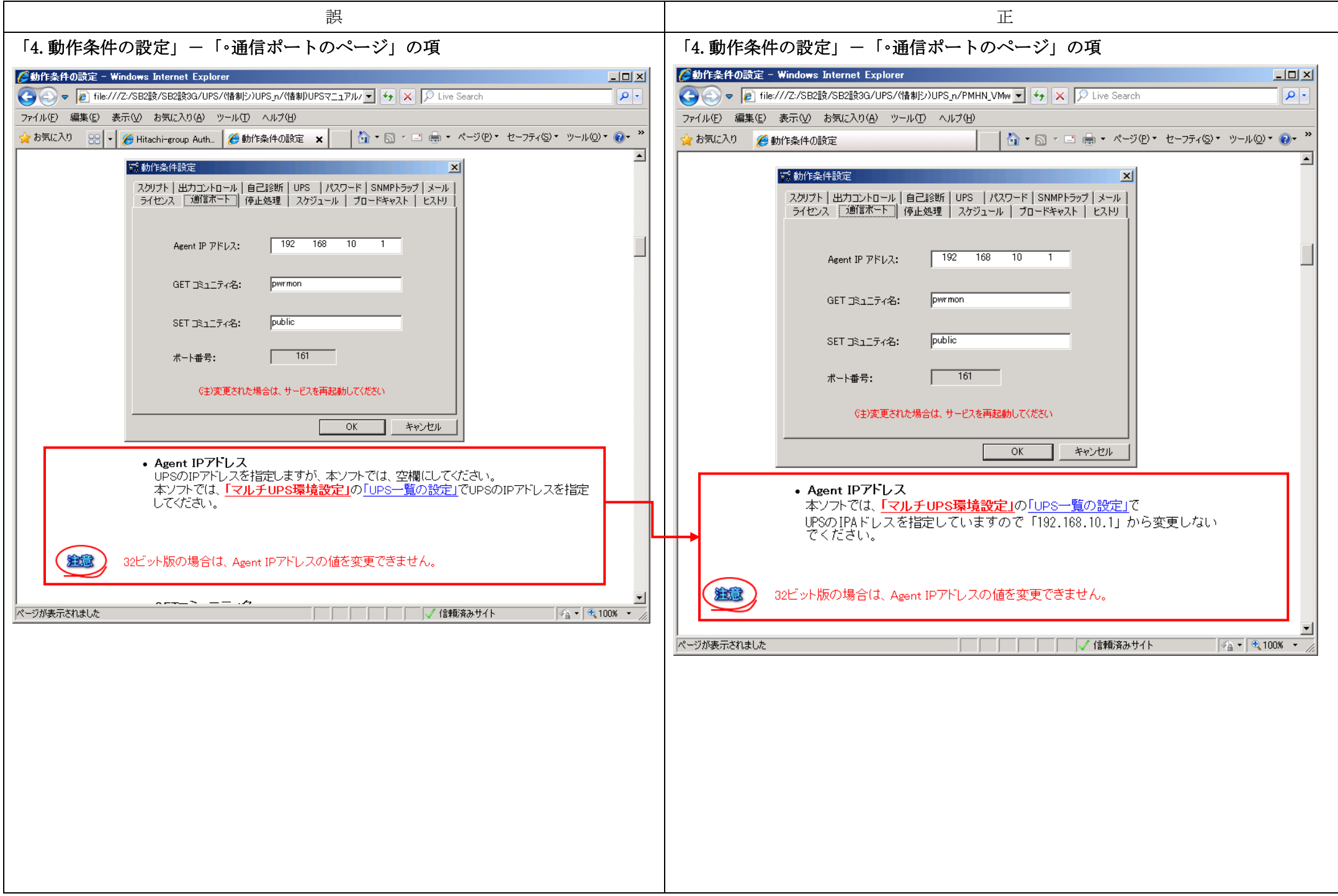

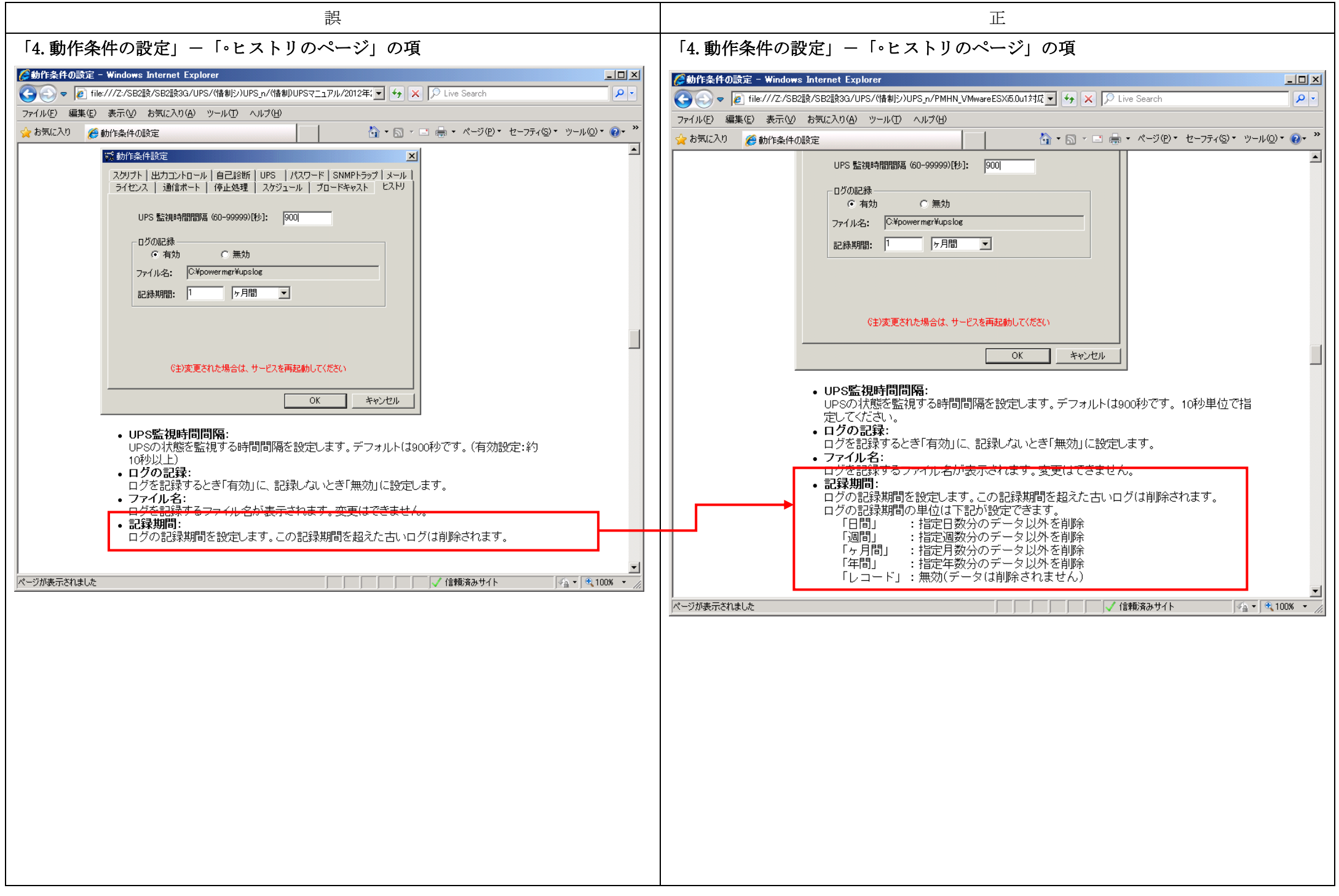

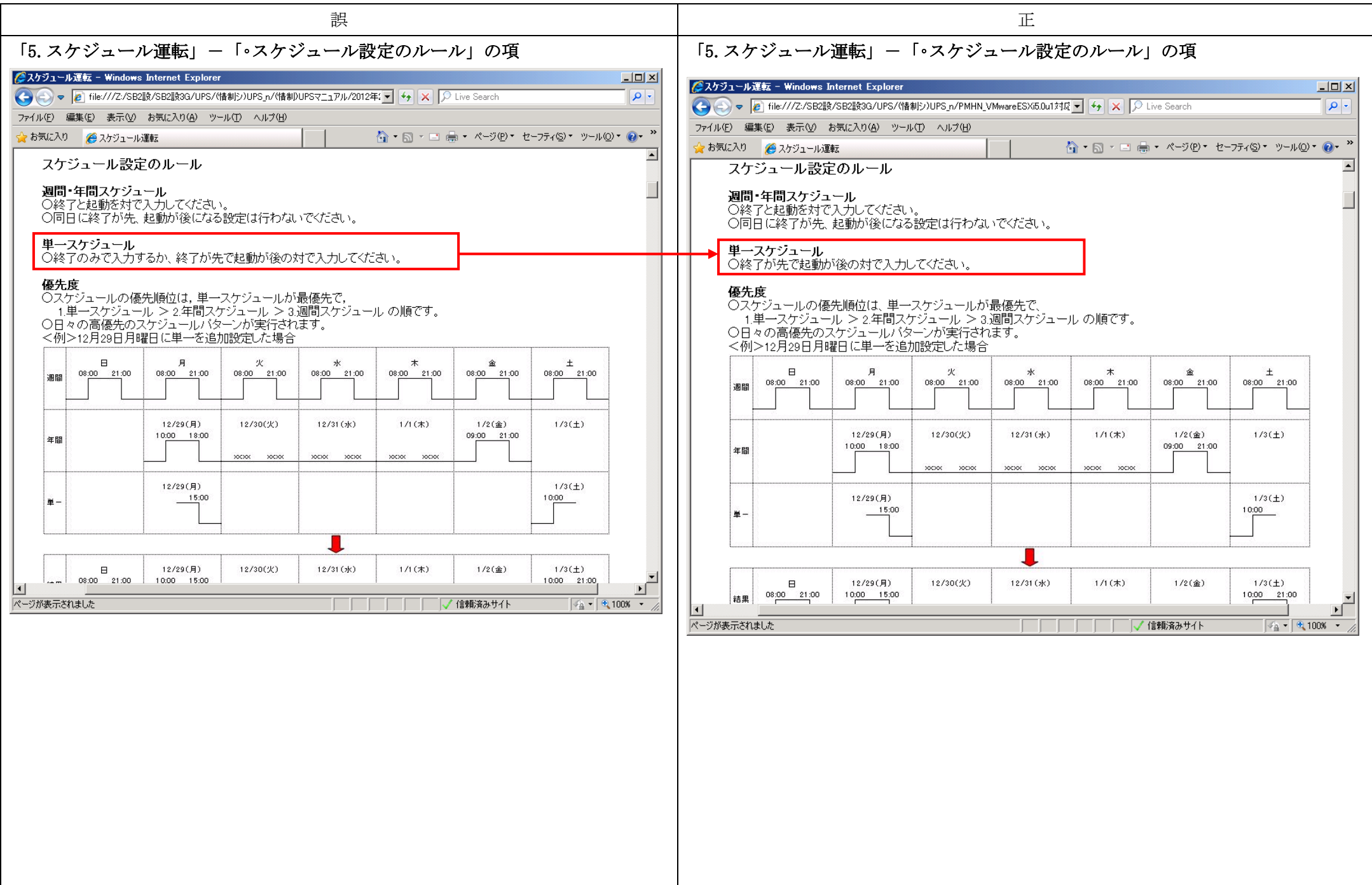

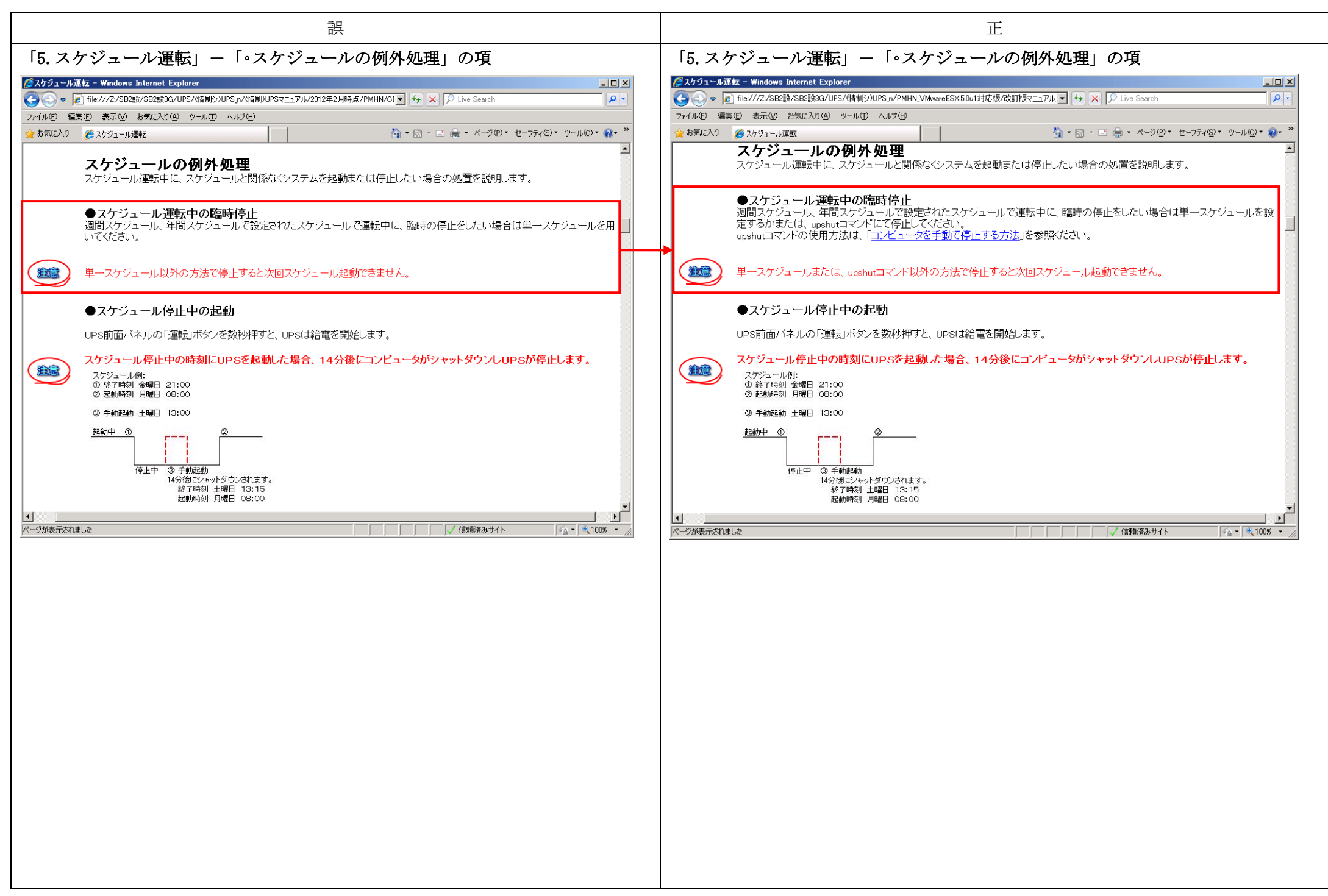

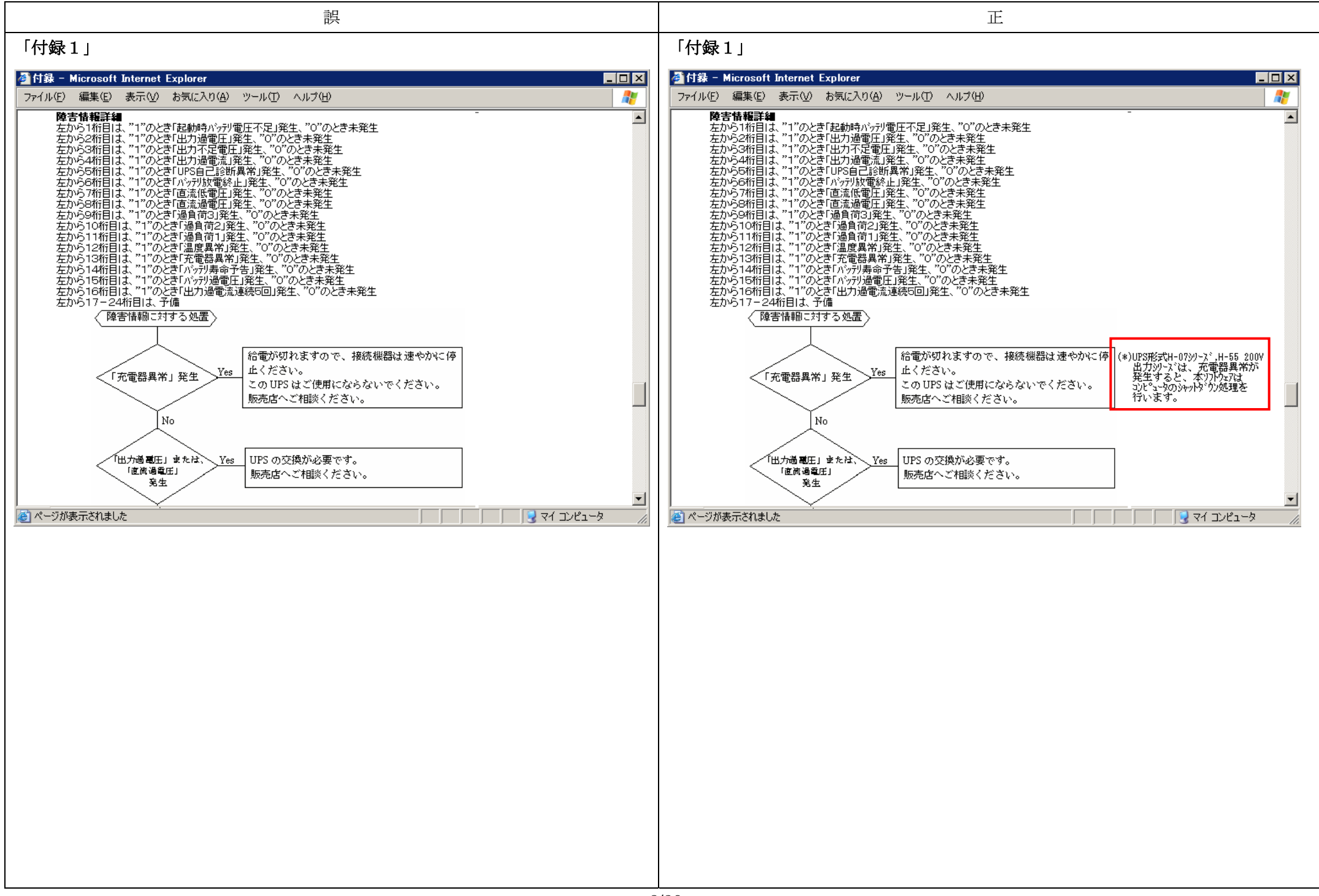

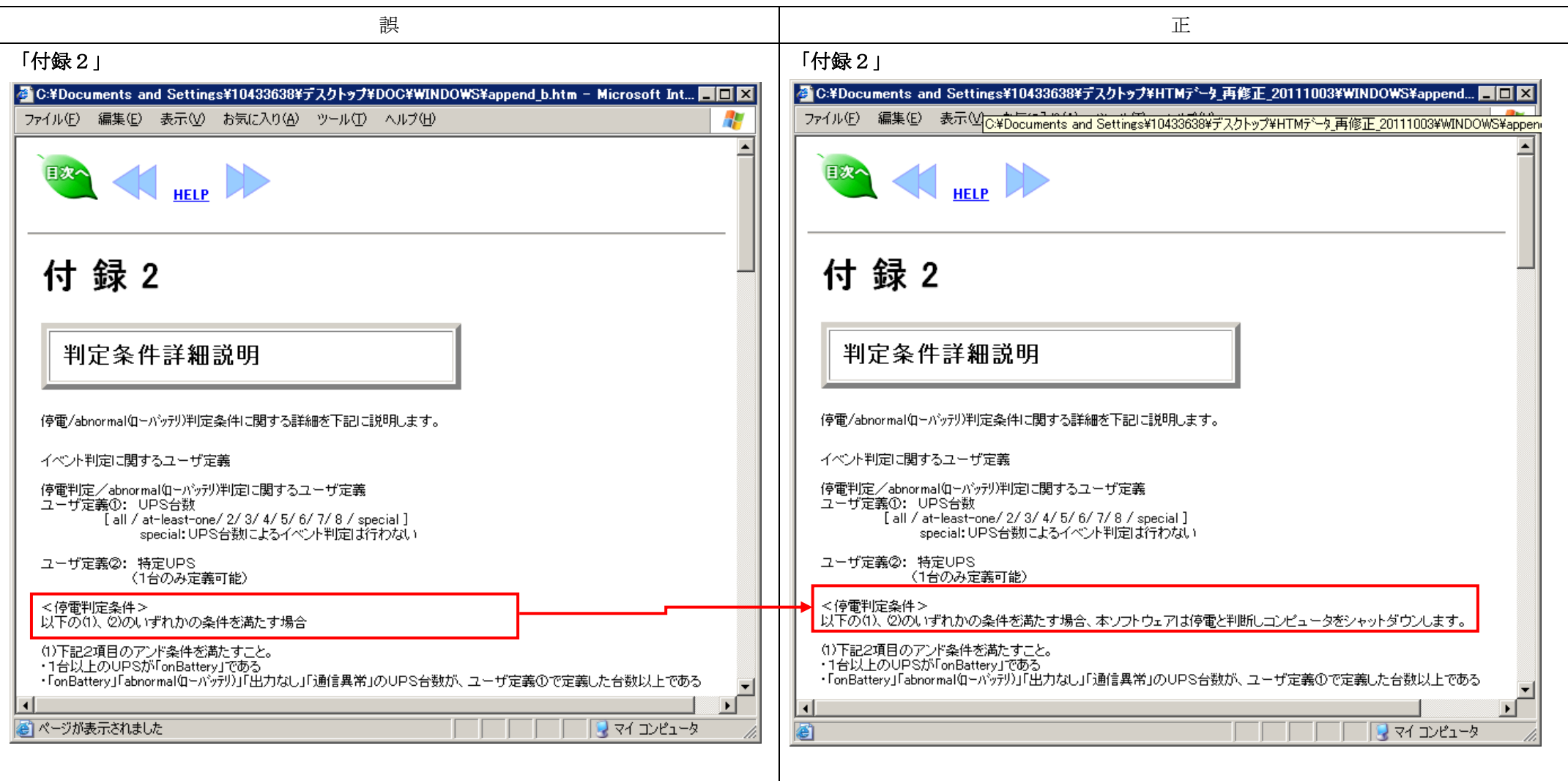

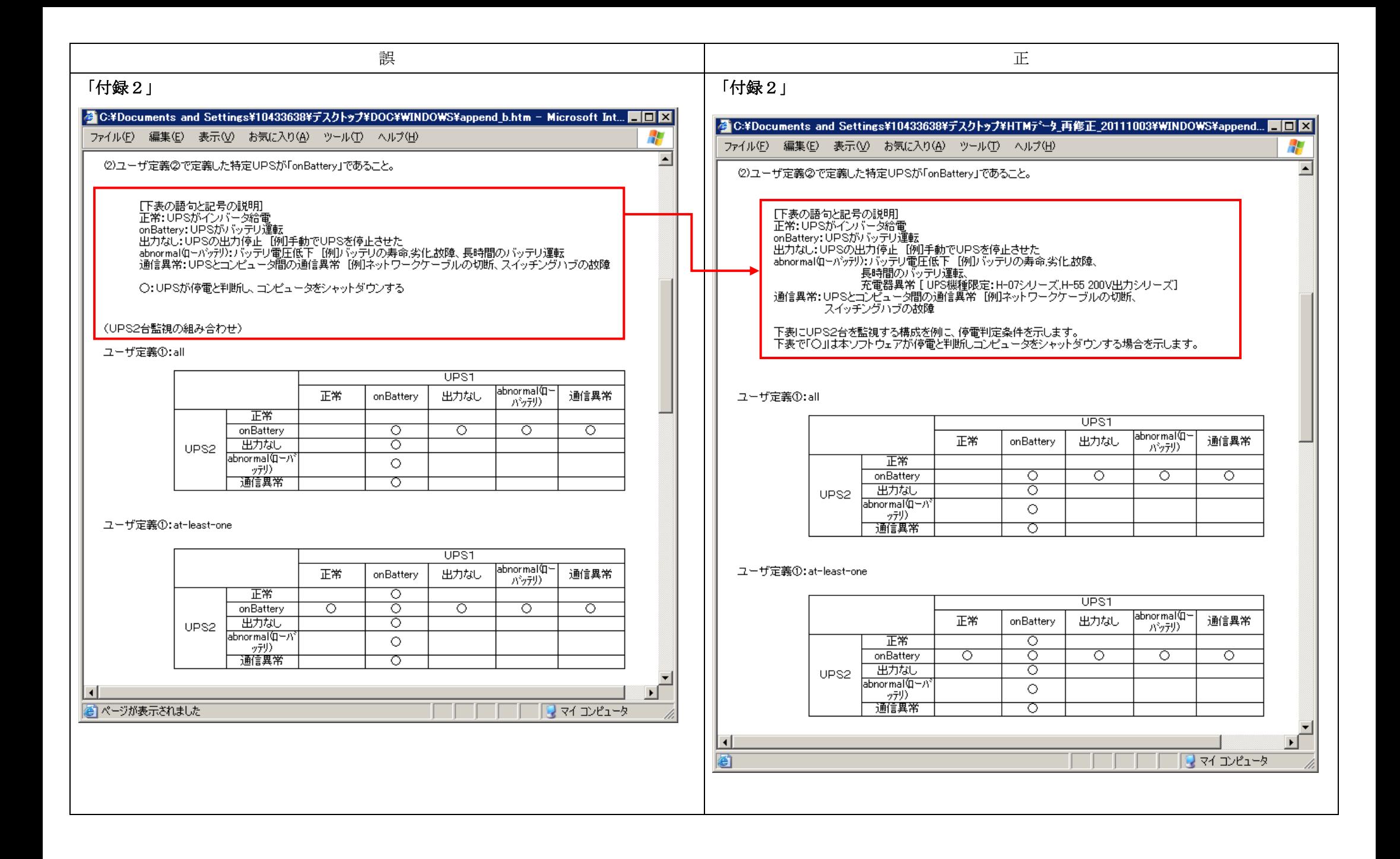

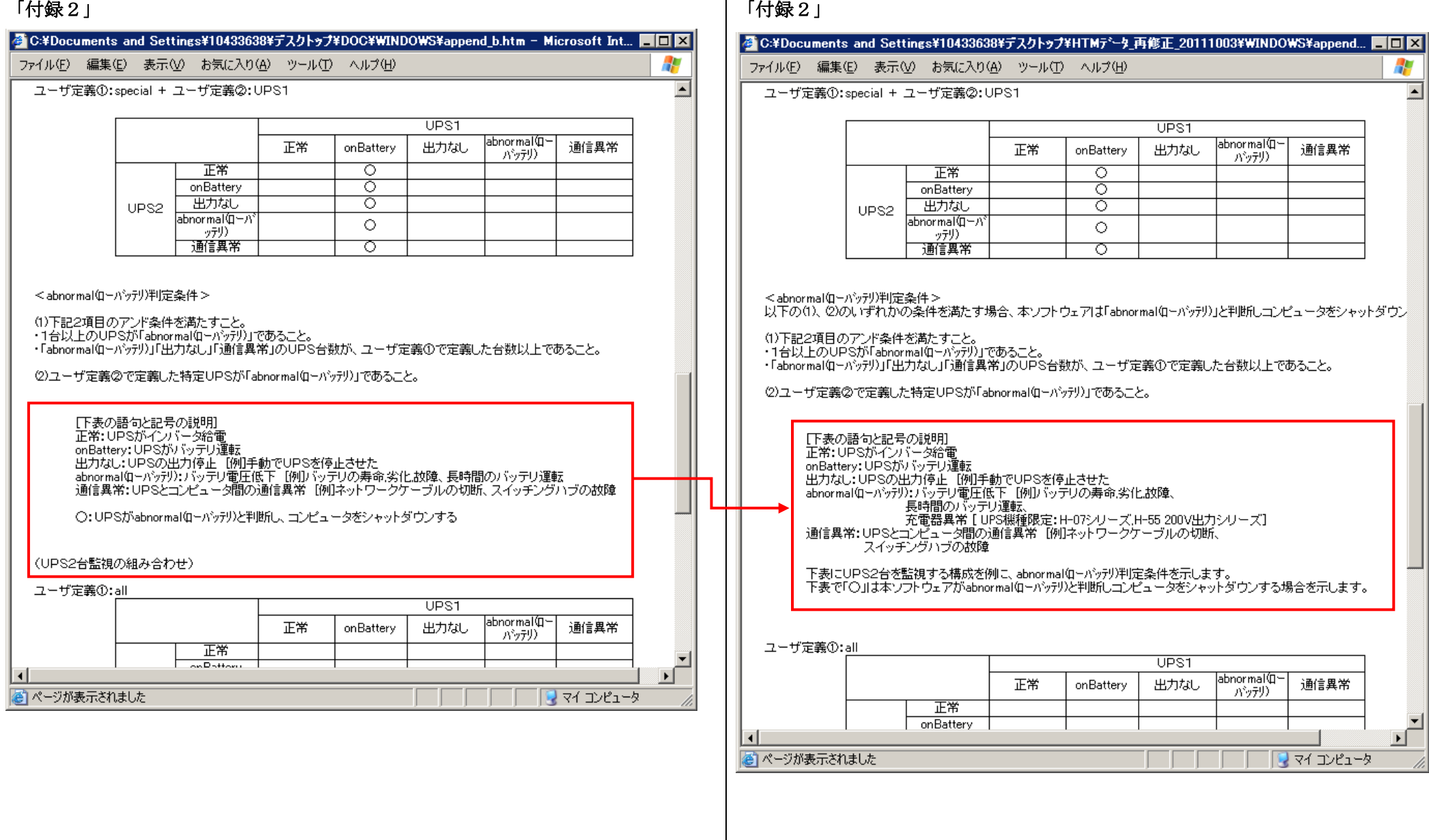

# 2. ユーザーズガイド(UNIX 版)

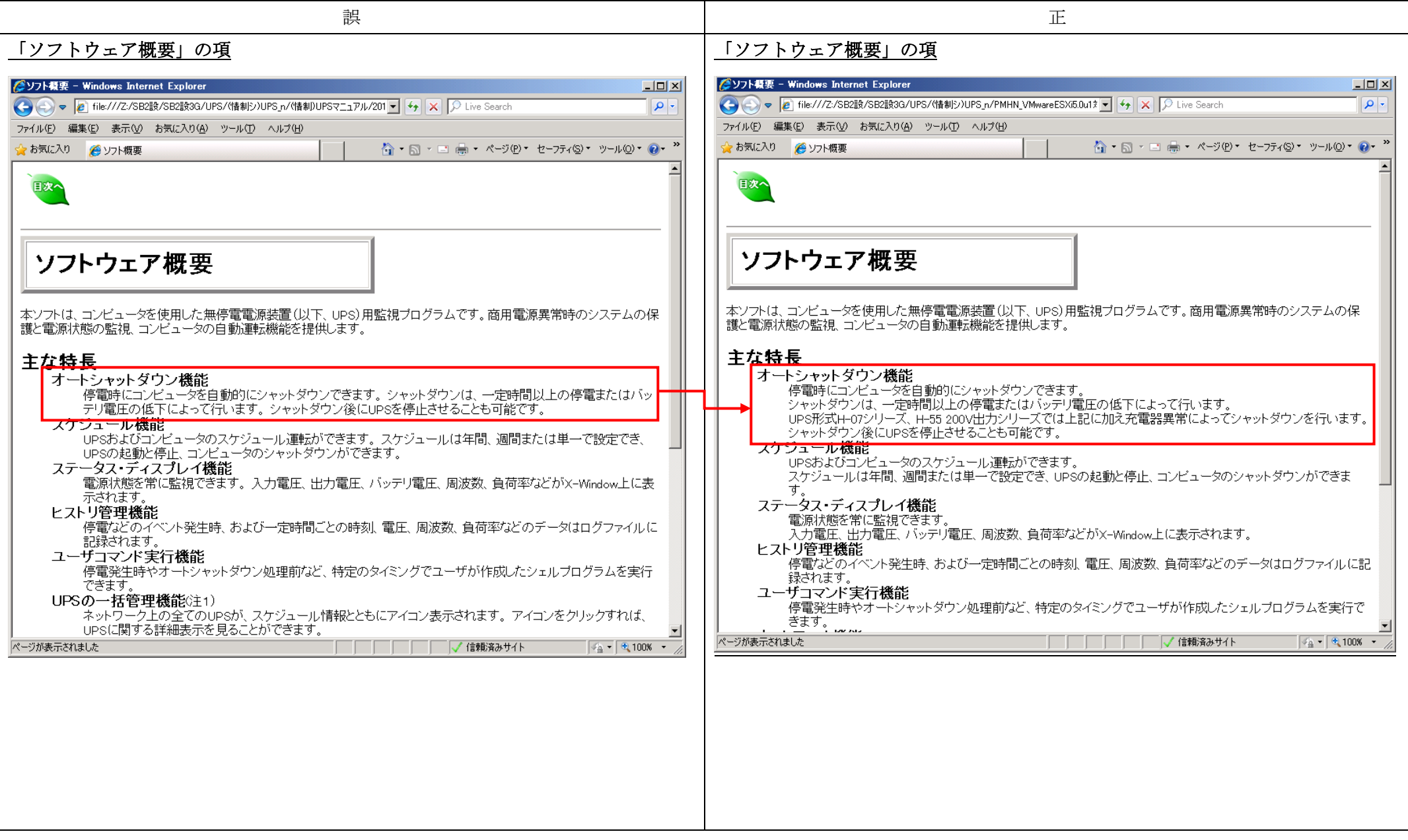

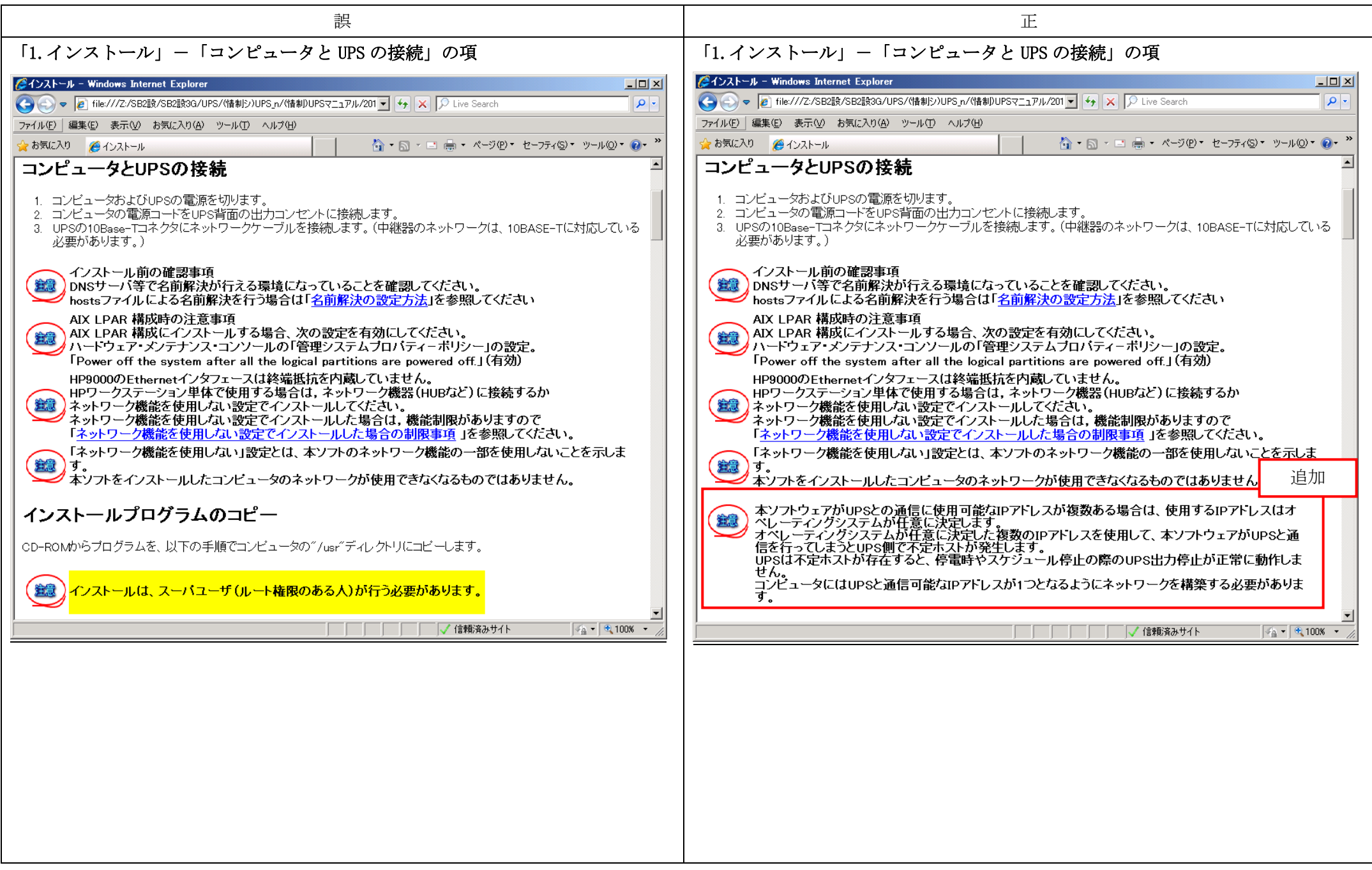

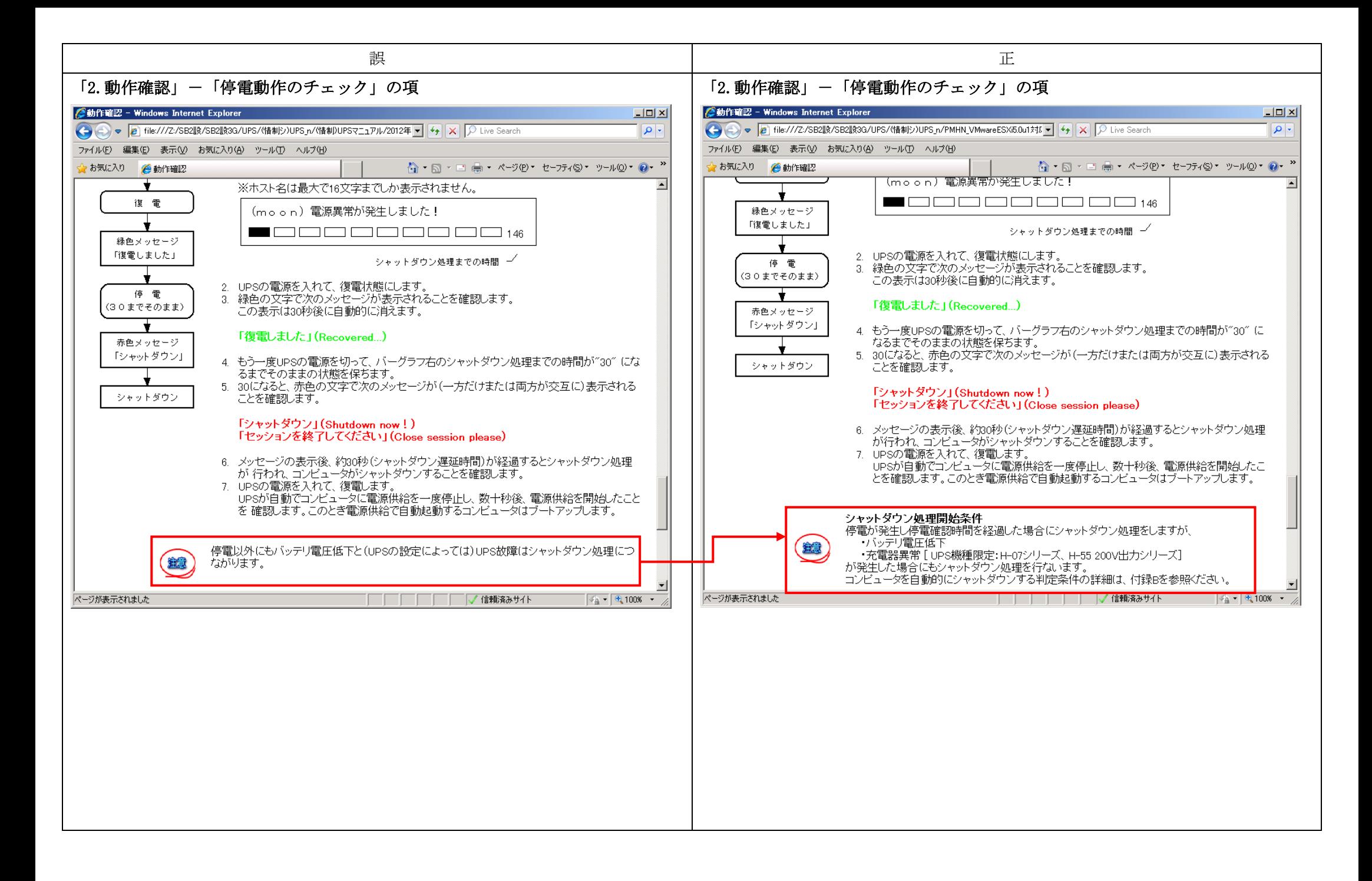

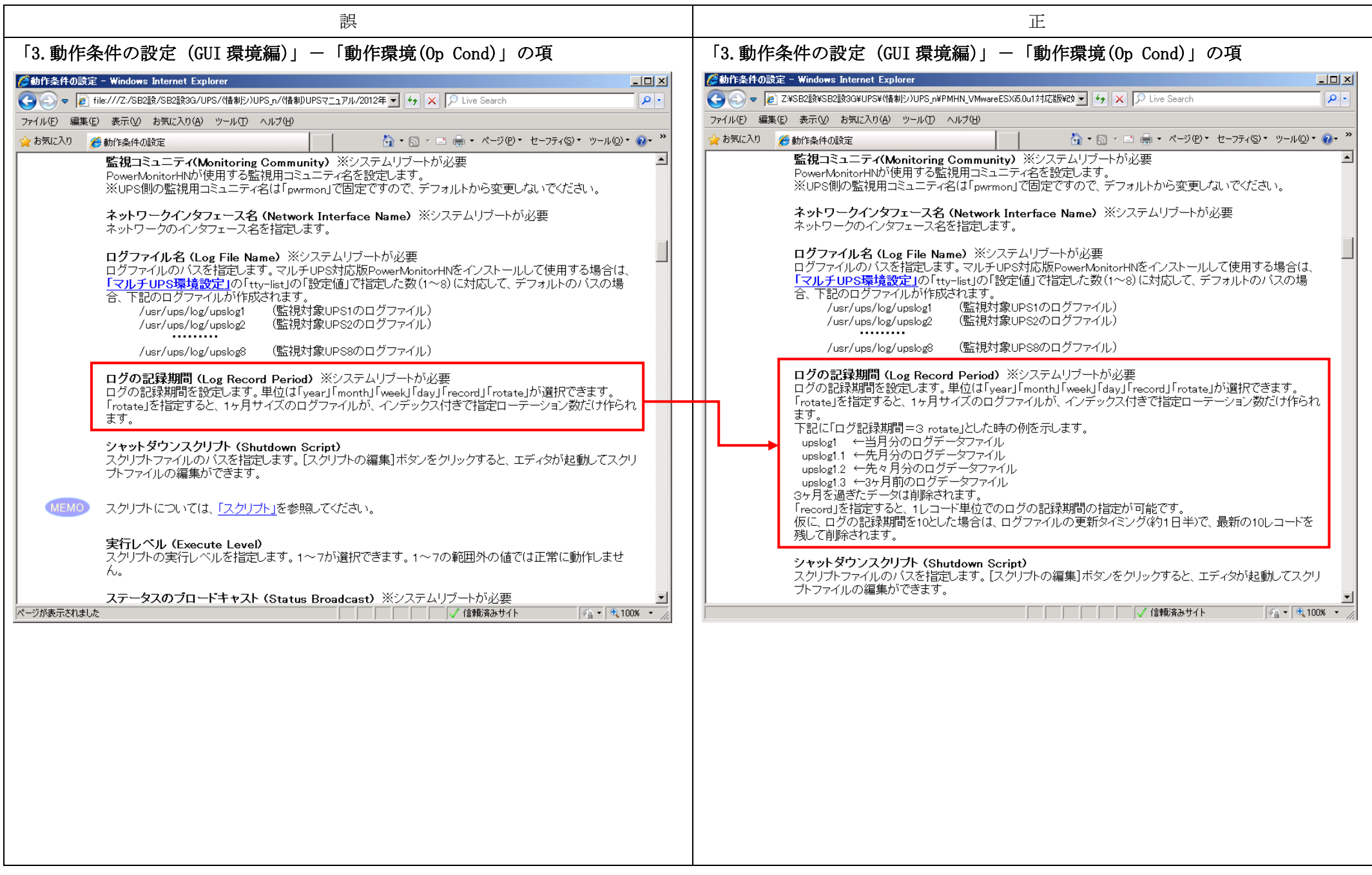

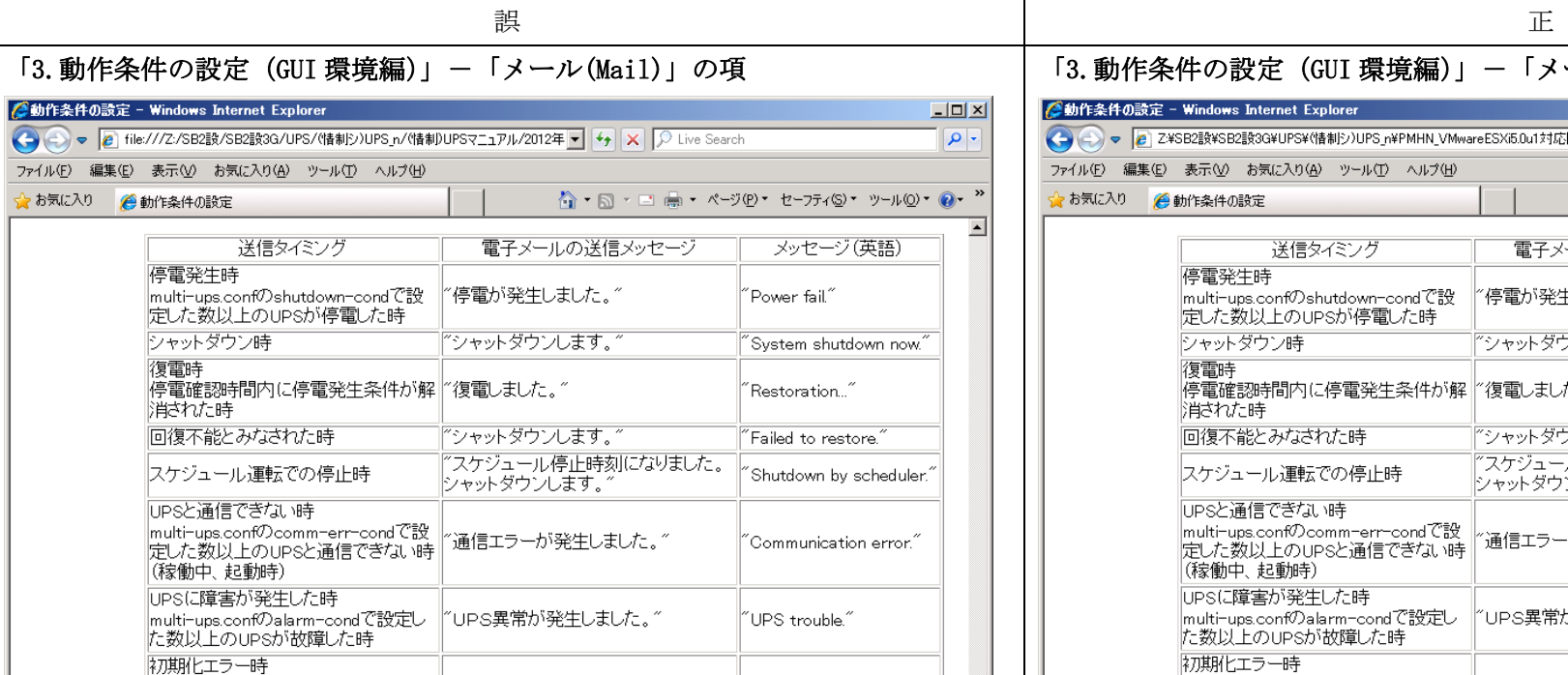

#### \*ル#JfLエノー#+<br>|multi-ups.confのstartup-condで設定 ||<br>|した起動判定条件に満たない時  $\degree$ Failed to Initialize UPS. $\degree$ ー<br>アUPSサービスは正常に動いていま<br>|す。゛ 20日以上連続運転時(20日毎) UPS is running OK." ※multi-ups.confの設定値は「マルチUPS環境設定」を参照してください。

 $\overline{77}$ 

 $\frac{1}{2}$ 

電子メール送信 (Send E-Mail)<br>電子メールを送信するかどうかを、設定します。有効にすれば、電子メールが送信されます。

SMTPサーバアドレス (SMTP Server Address) □□□□□□□√信頼済みサイト

 $\sqrt{4 \cdot 1008}$ 

. .

 $\Box$  $|q|$ 

 $\overline{Q}$ .

 $\overline{\phantom{a}}$ 

# 「3.動作条件の設定 (GUI 環境編)」-「メール(Mail)」の項

### ■ 詹勒作条件の設定 - Windows Internet Explorer

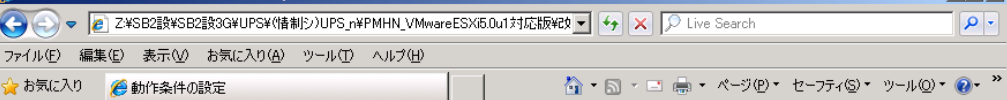

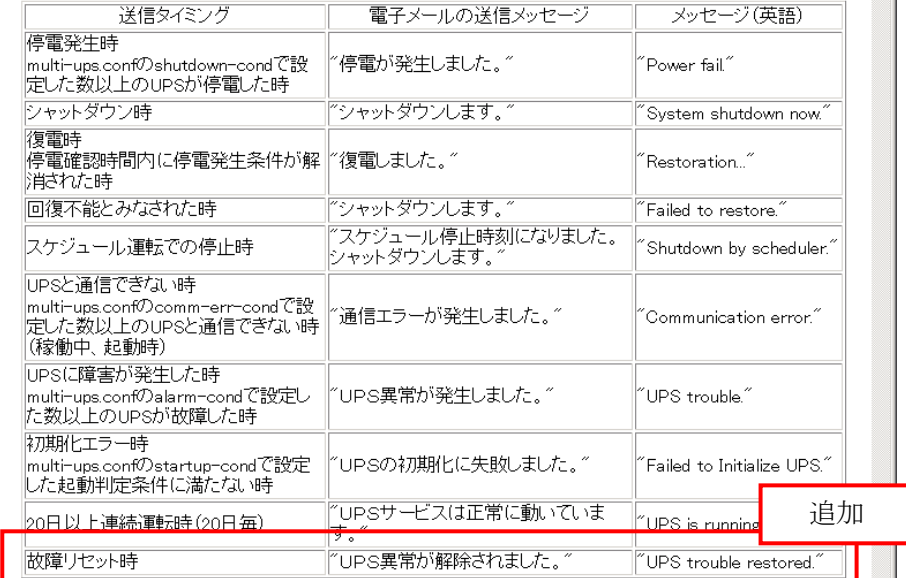

-※multi-ups.confの設定値は「マルチUPS環境設定」を参照してください。

電子メール送信 (Send E-Mail)<br>電子メールを送信するかどうかを、設定します。有効にすれば、電子メールが送信されます。

□□□□□□□□√信頼済みサイト  $\sqrt{4a}$   $\sqrt{4}$  100%  $\sqrt{4}$ 

 $\overline{\mathsf{F}}$  in  $\overline{\mathsf{F}}$ 

 $\overline{\blacksquare}$ 

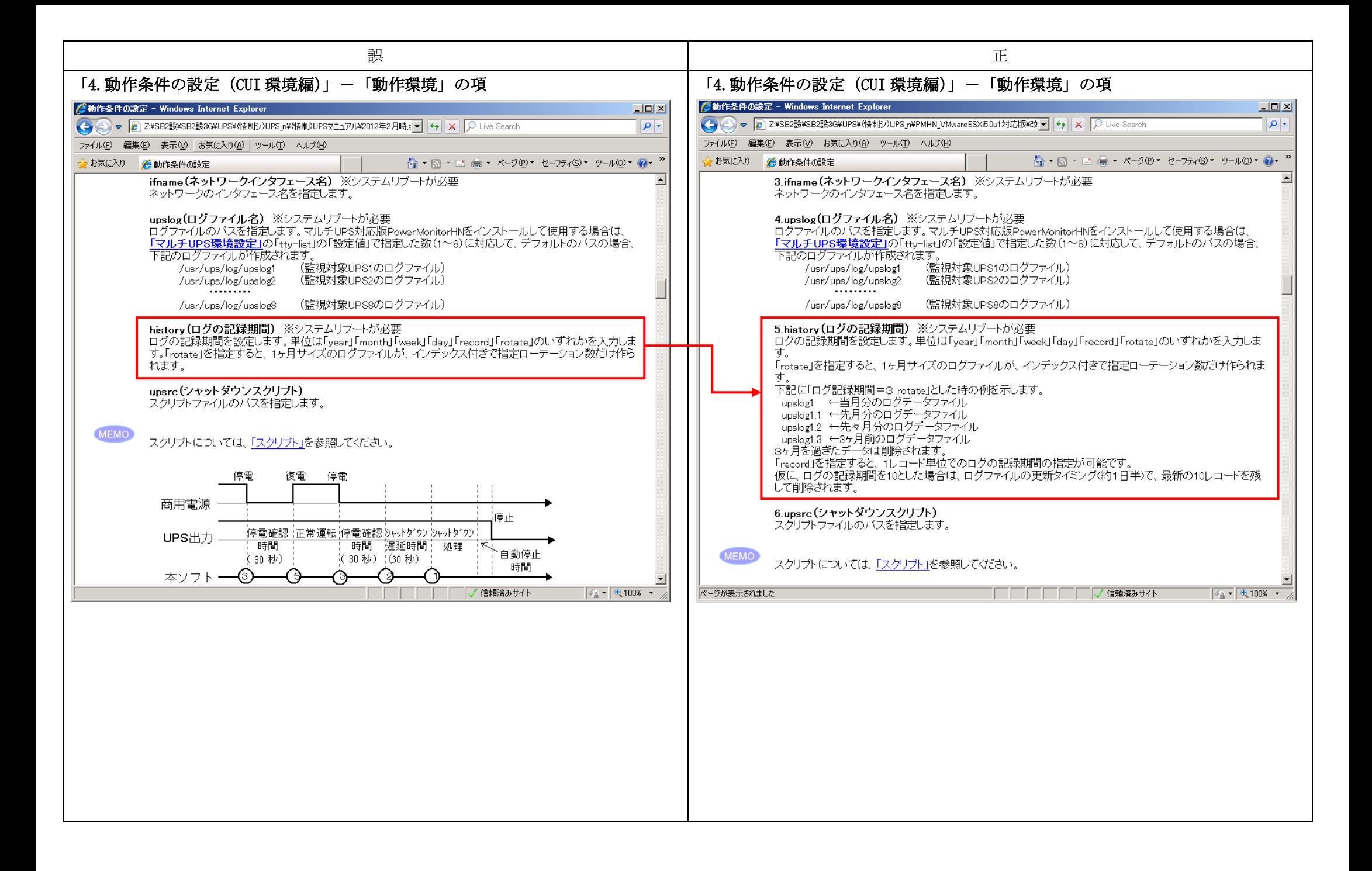

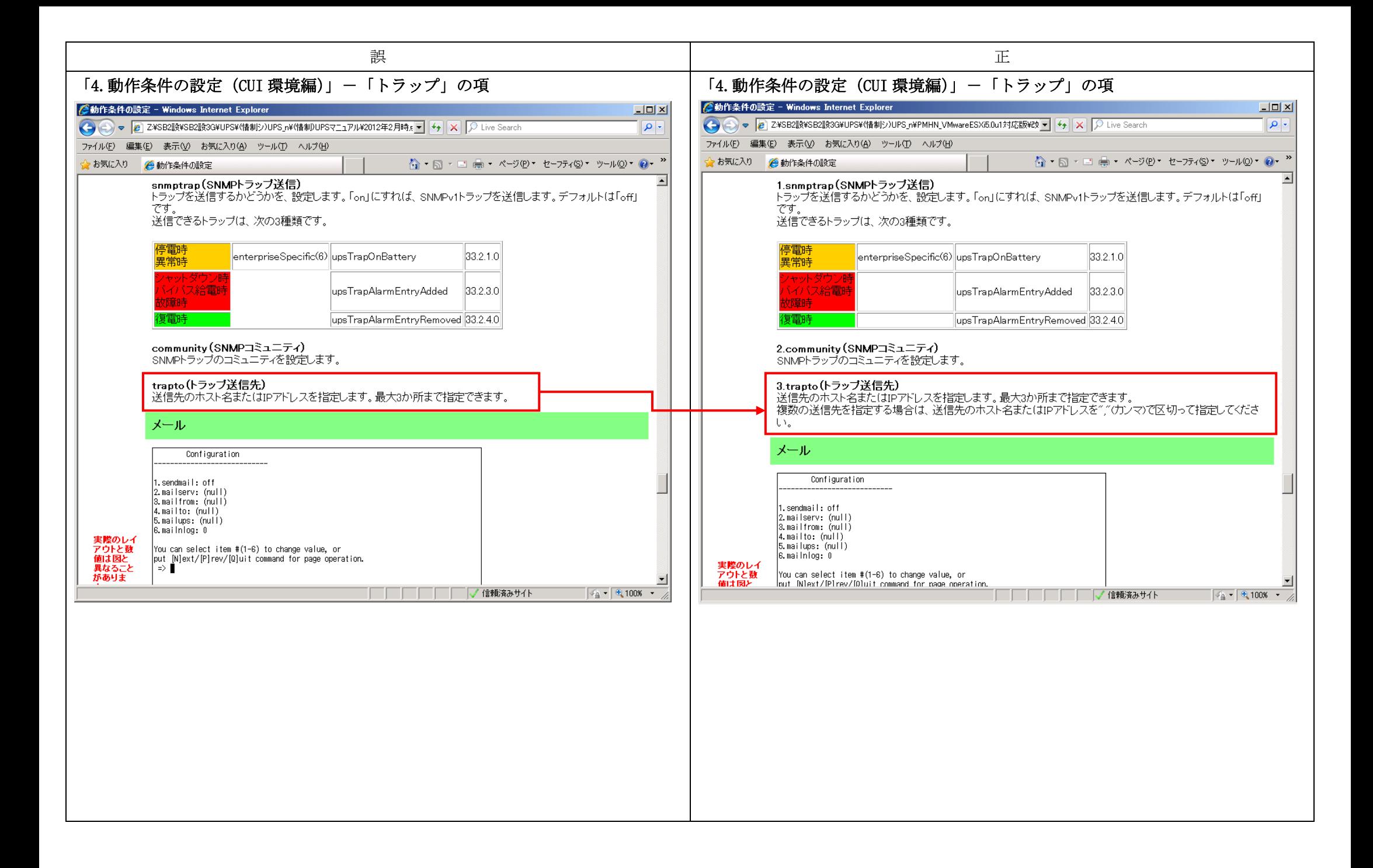

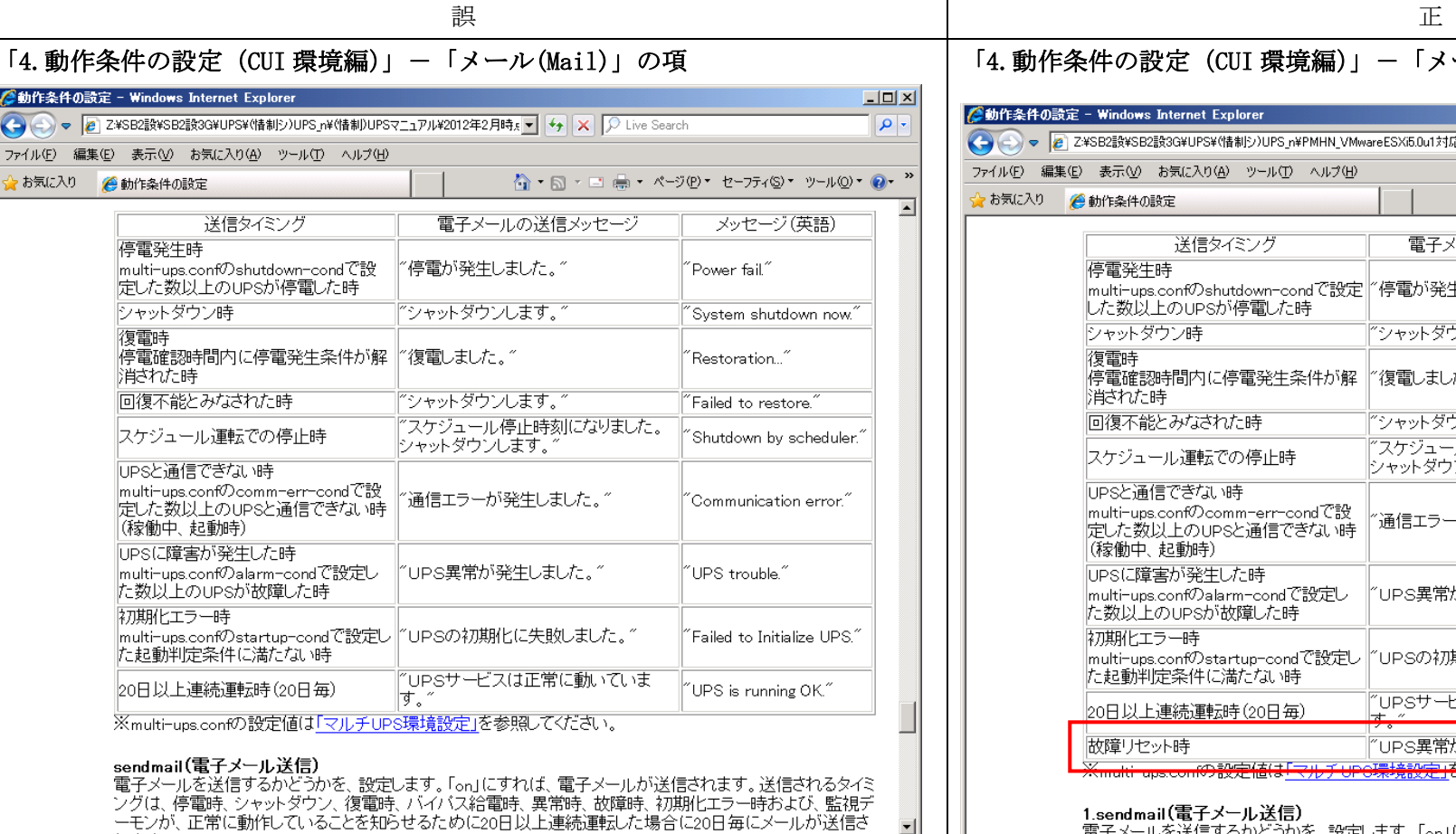

□□□□□□□□√信頼済みサイト

## 「4. 動作条件の設定 (CUI 環境編)」-「メール(Mail)」の項

### 2動作条件の設定 - Windows Internet Explorer

#### →→→→ 2¥SB2設¥SB2設3G¥UPS¥(情制シ)UPS\_n¥PMHN\_VMwareESXi6.0u1対応版¥tX → + × 区 Live Search  $| \rho |$

 $L = x$ 

 $\overline{\phantom{a}}$ 

△ • △ • □ ● • ページ(P) • セーフティ(S) • ツール(O) • 2 • "

ファイル(E) 編集(E) 表示(V) お気に入り(A) ツール(I) ヘルプ(H)

☆お気に入り ●動作条件の設定

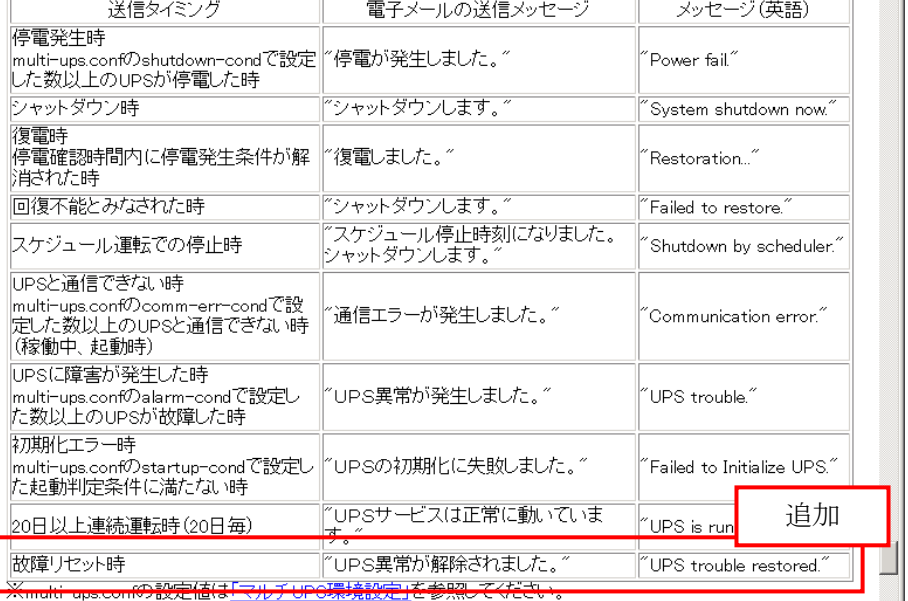

### 1.sendmail(電子メール送信)

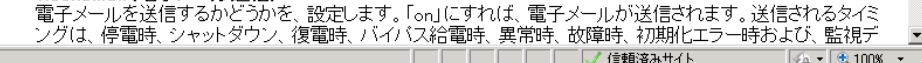

. .

 $\overline{\phantom{a}}$ 

 $\sqrt{4}$  =  $9100$  + 2

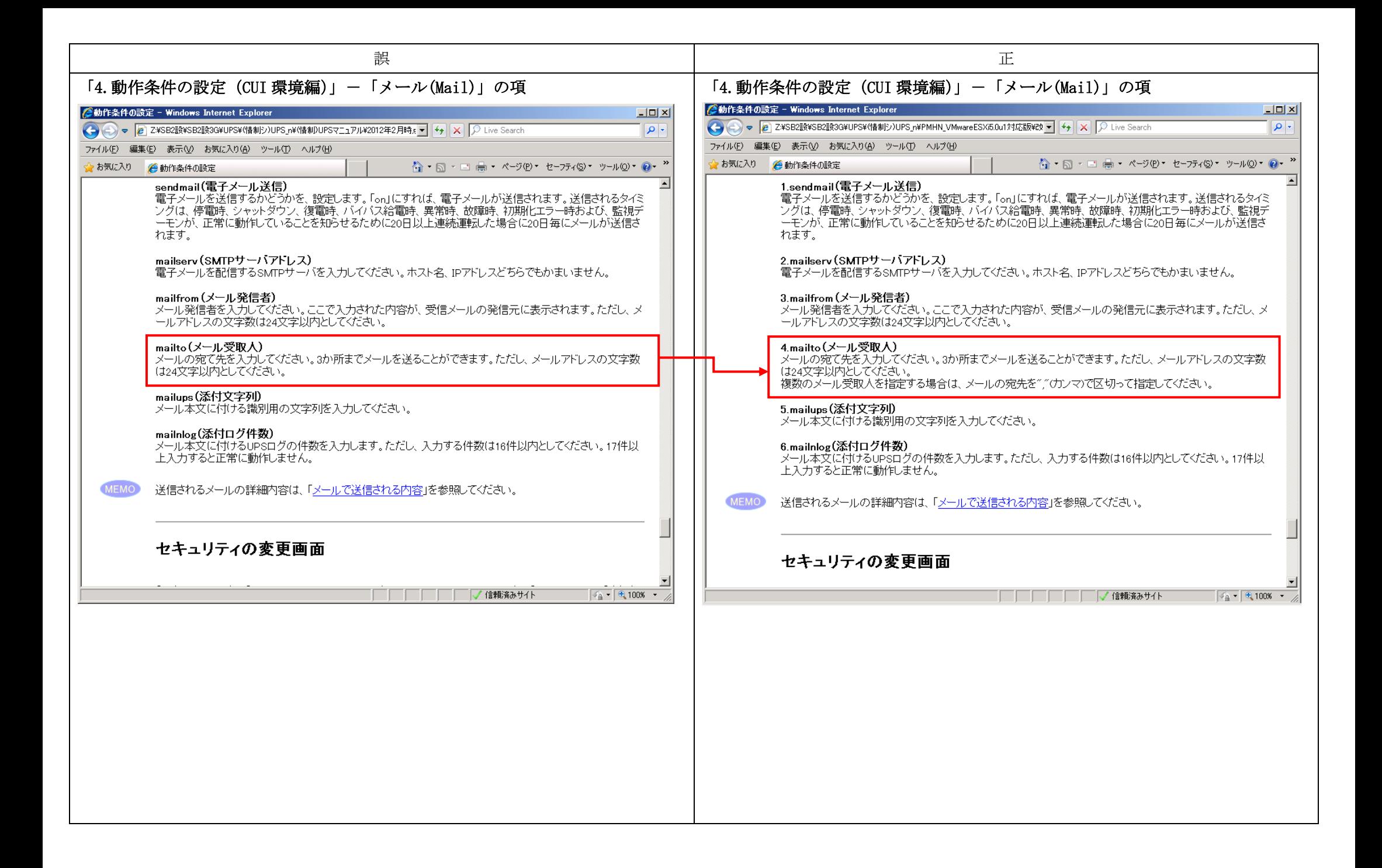

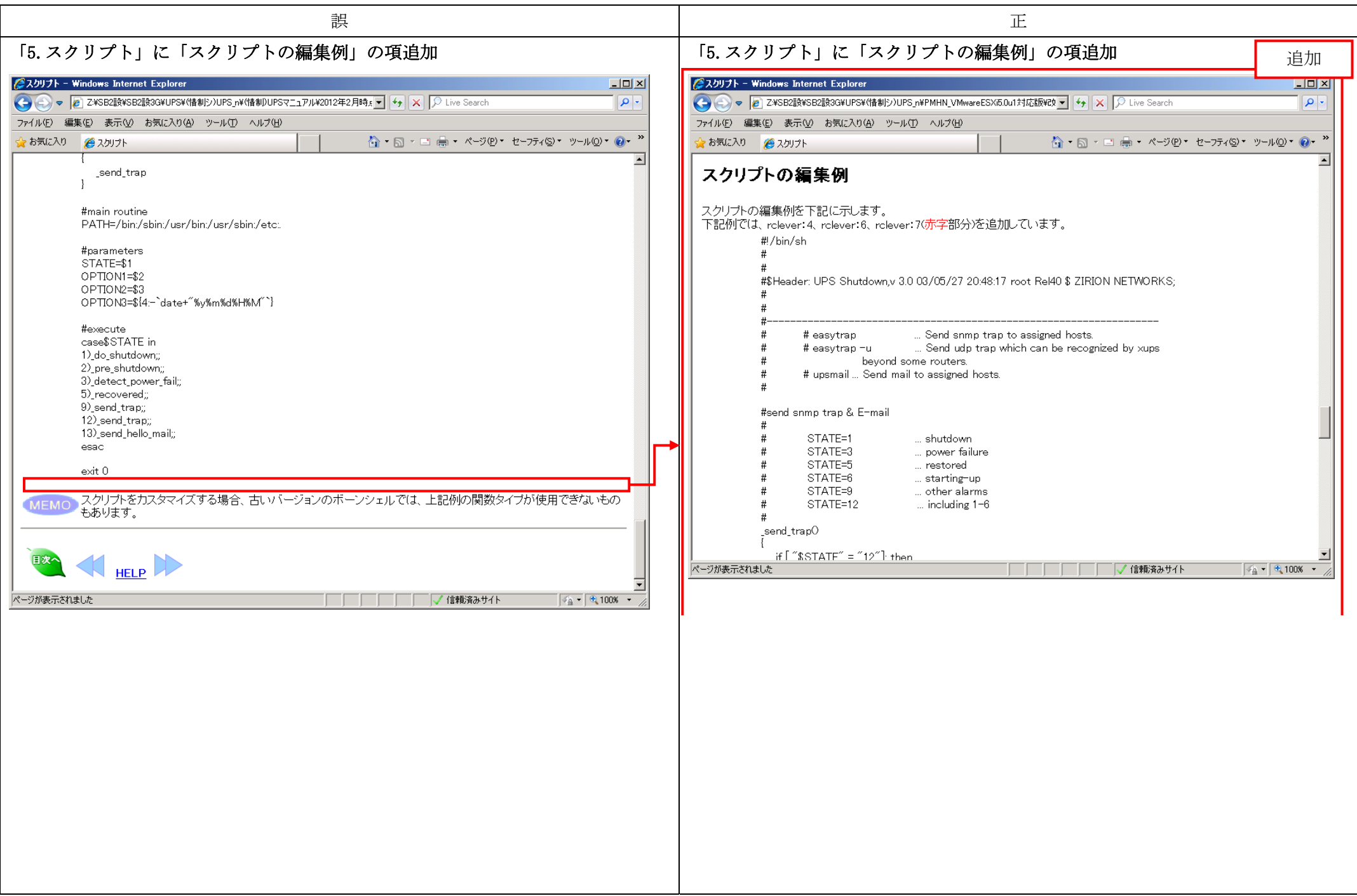

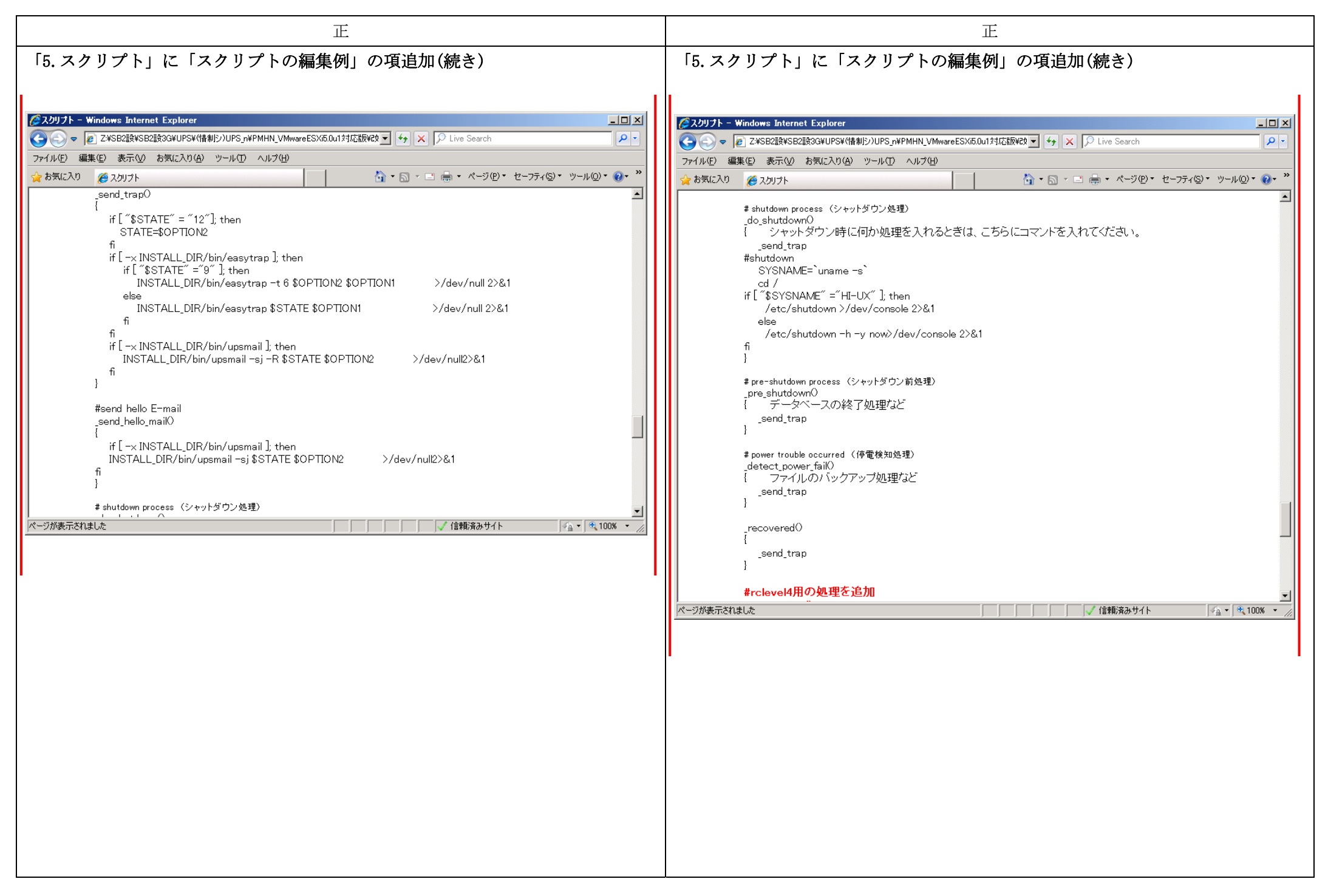

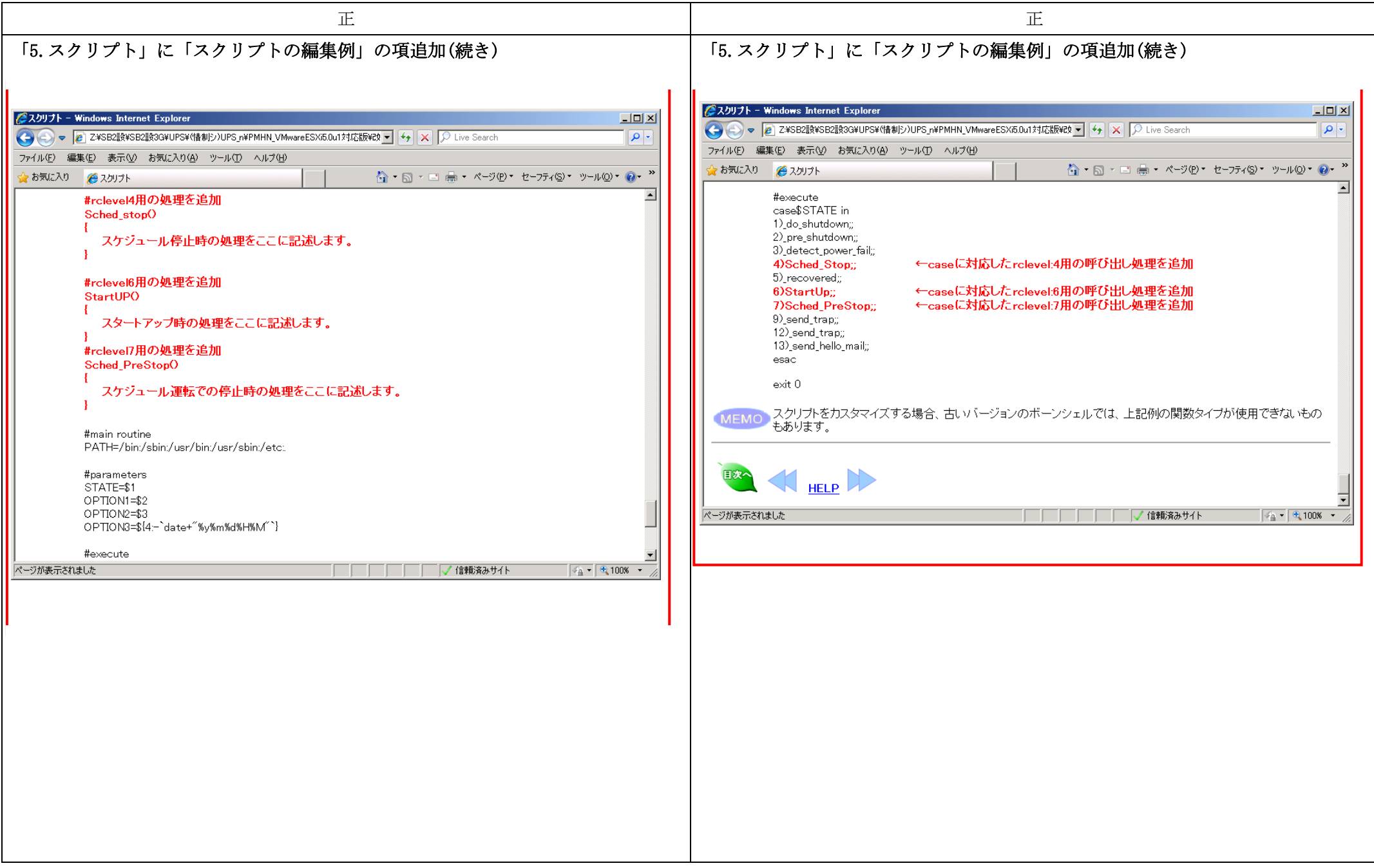

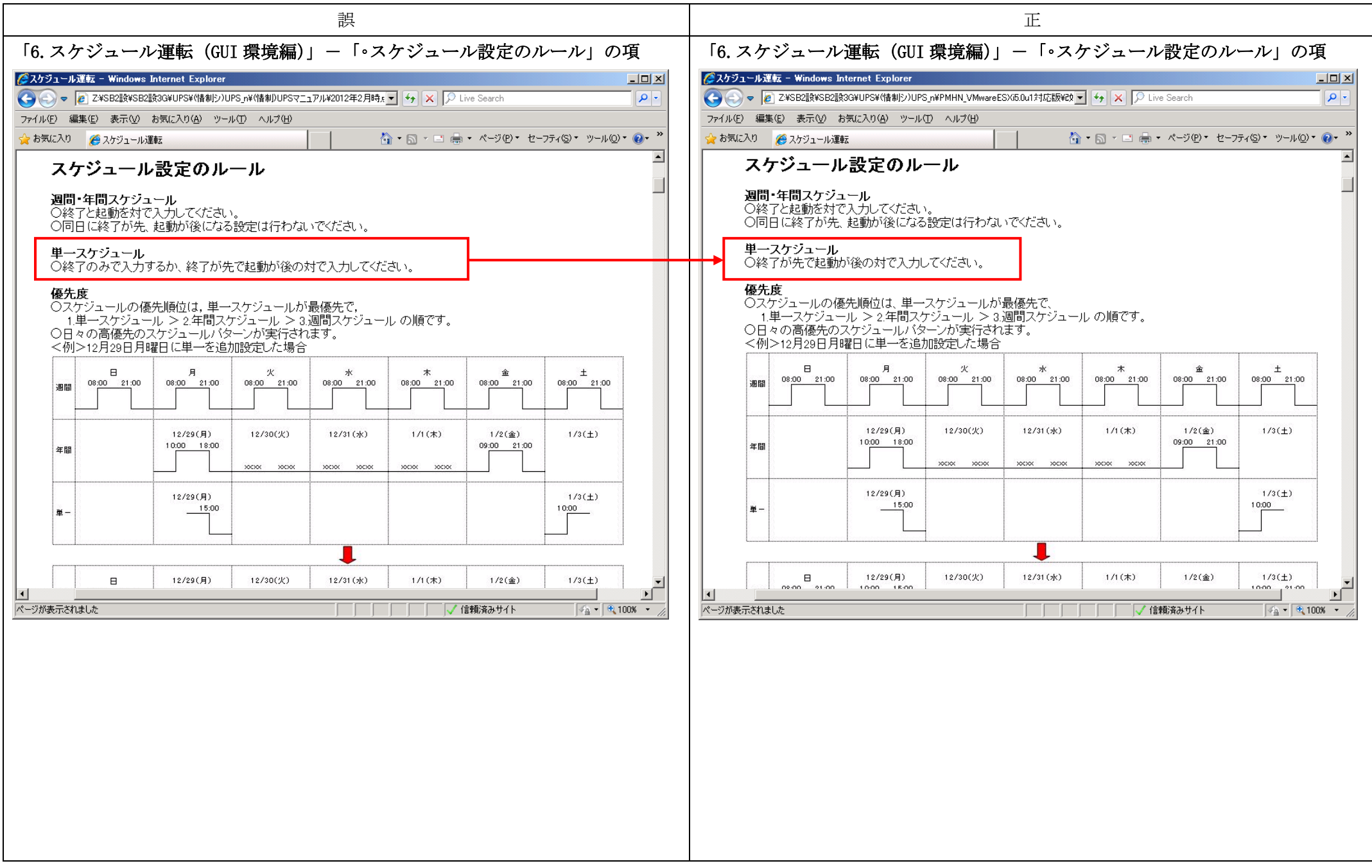

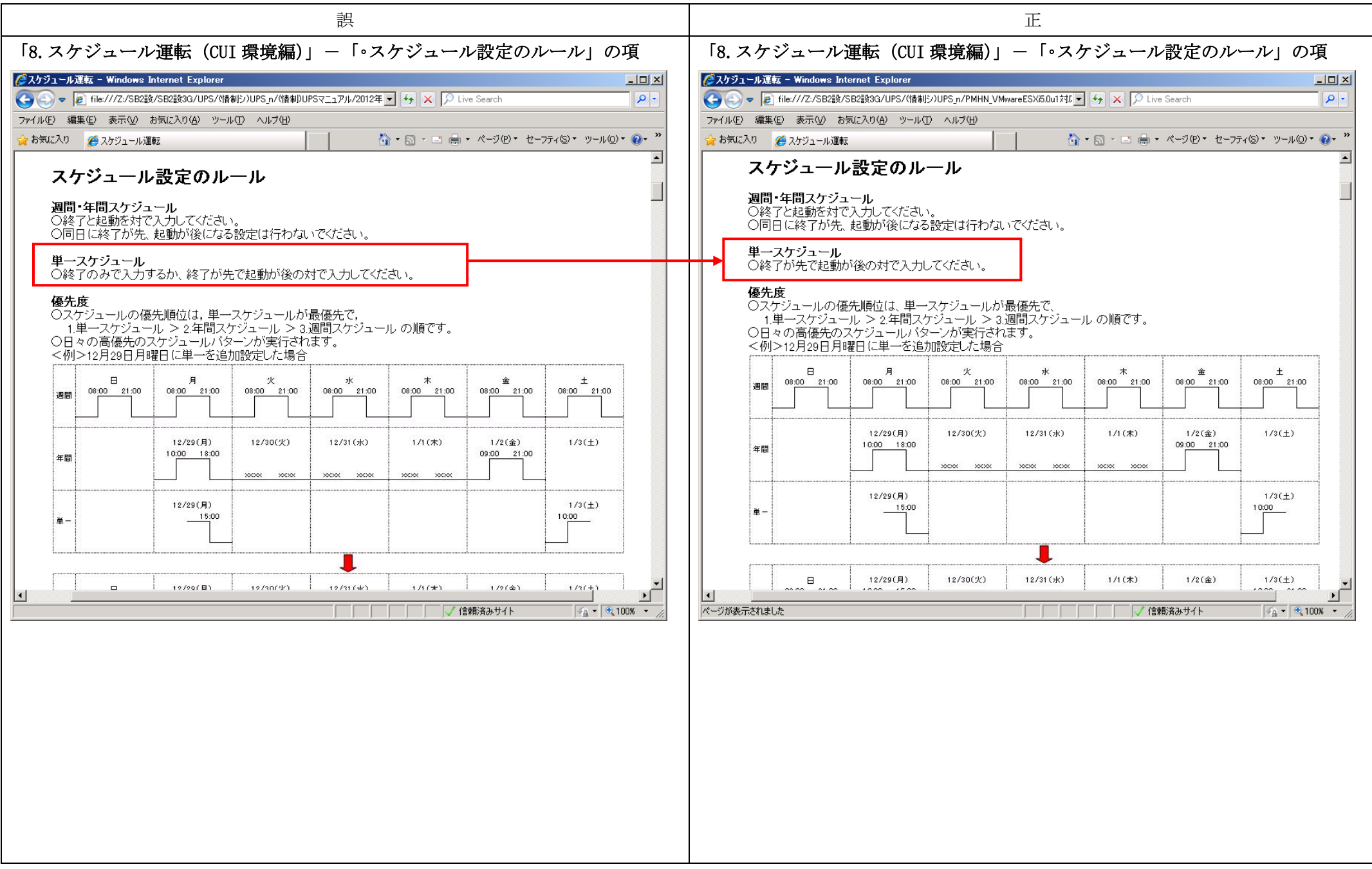

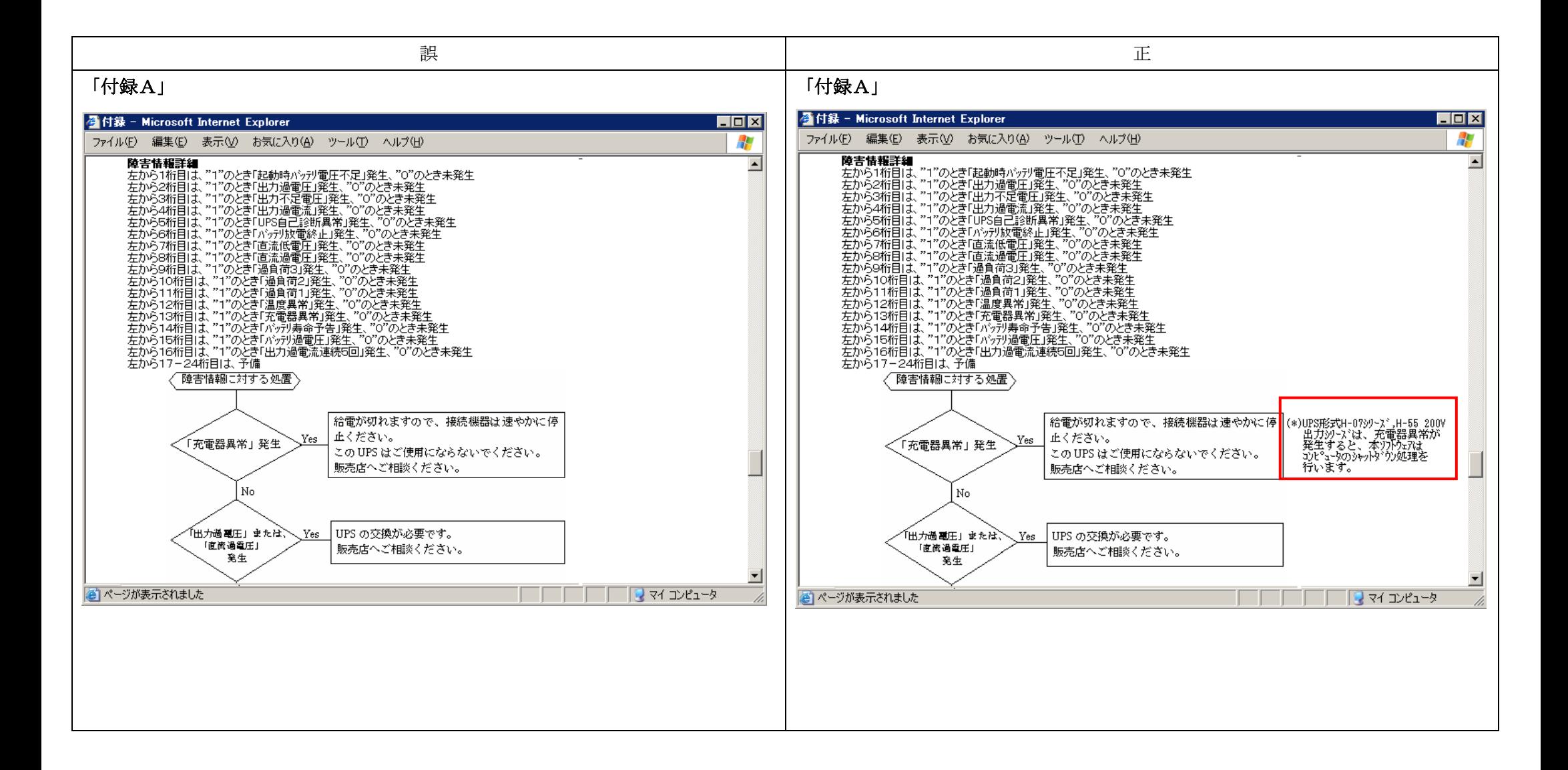

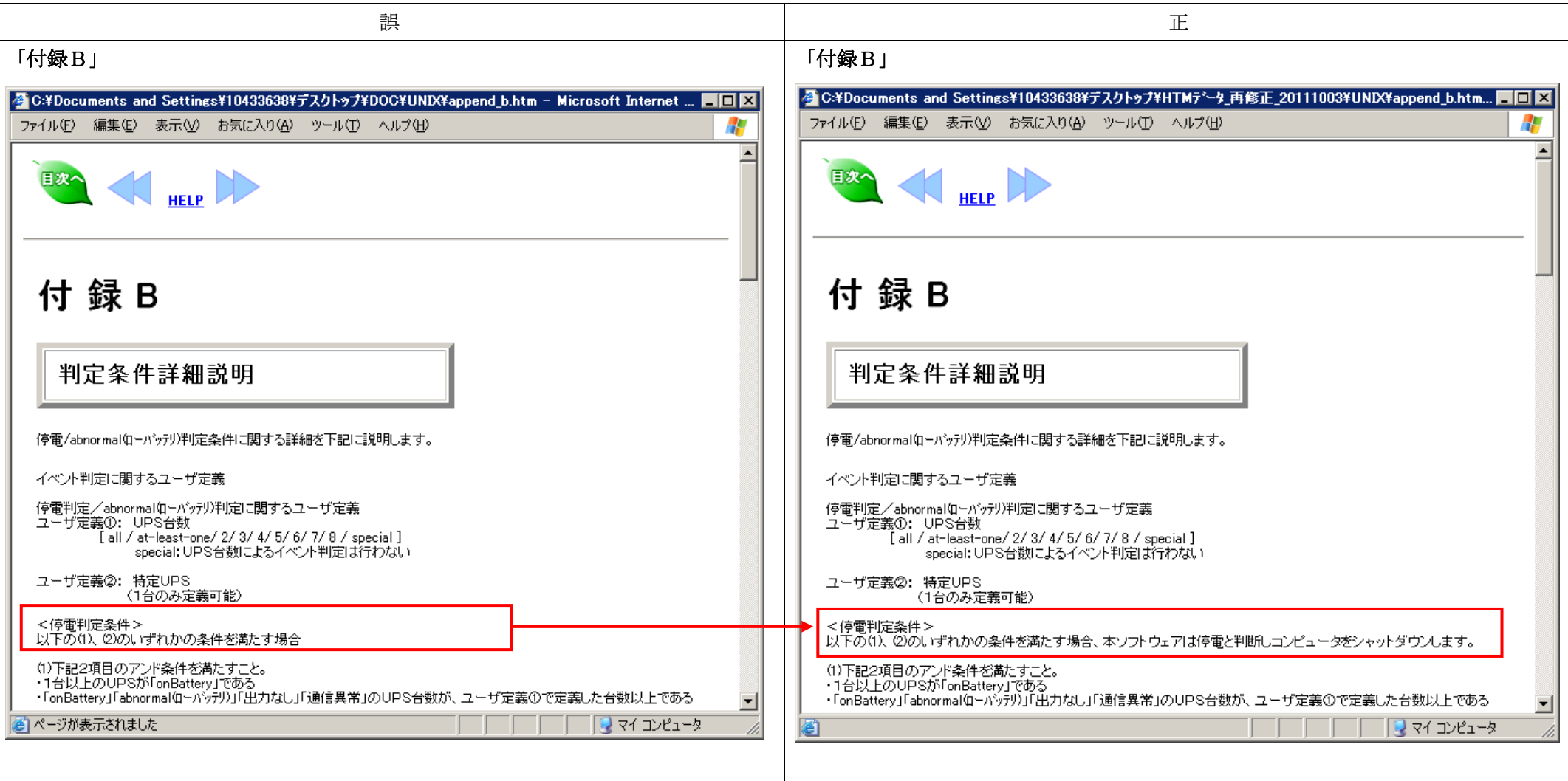

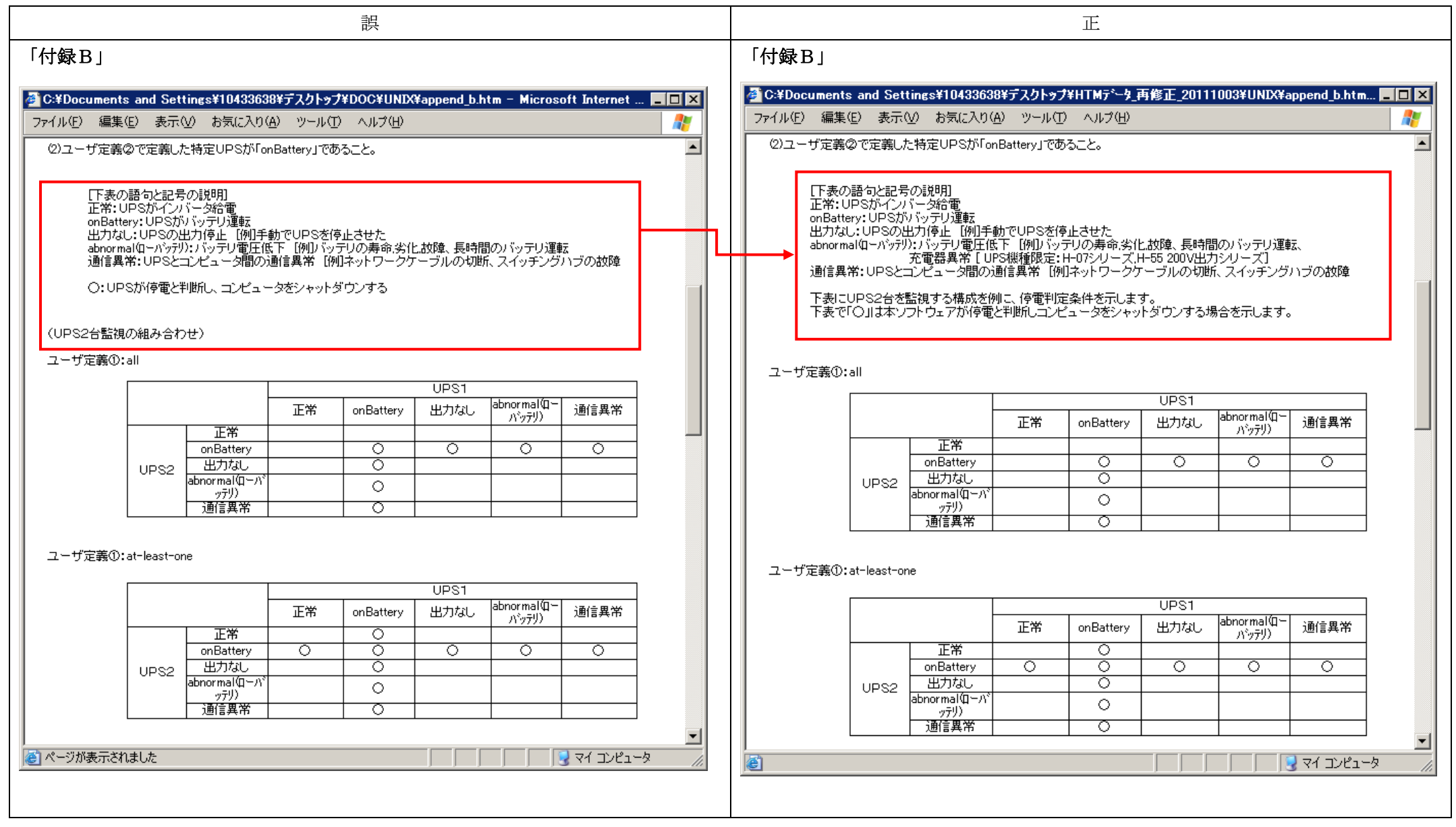

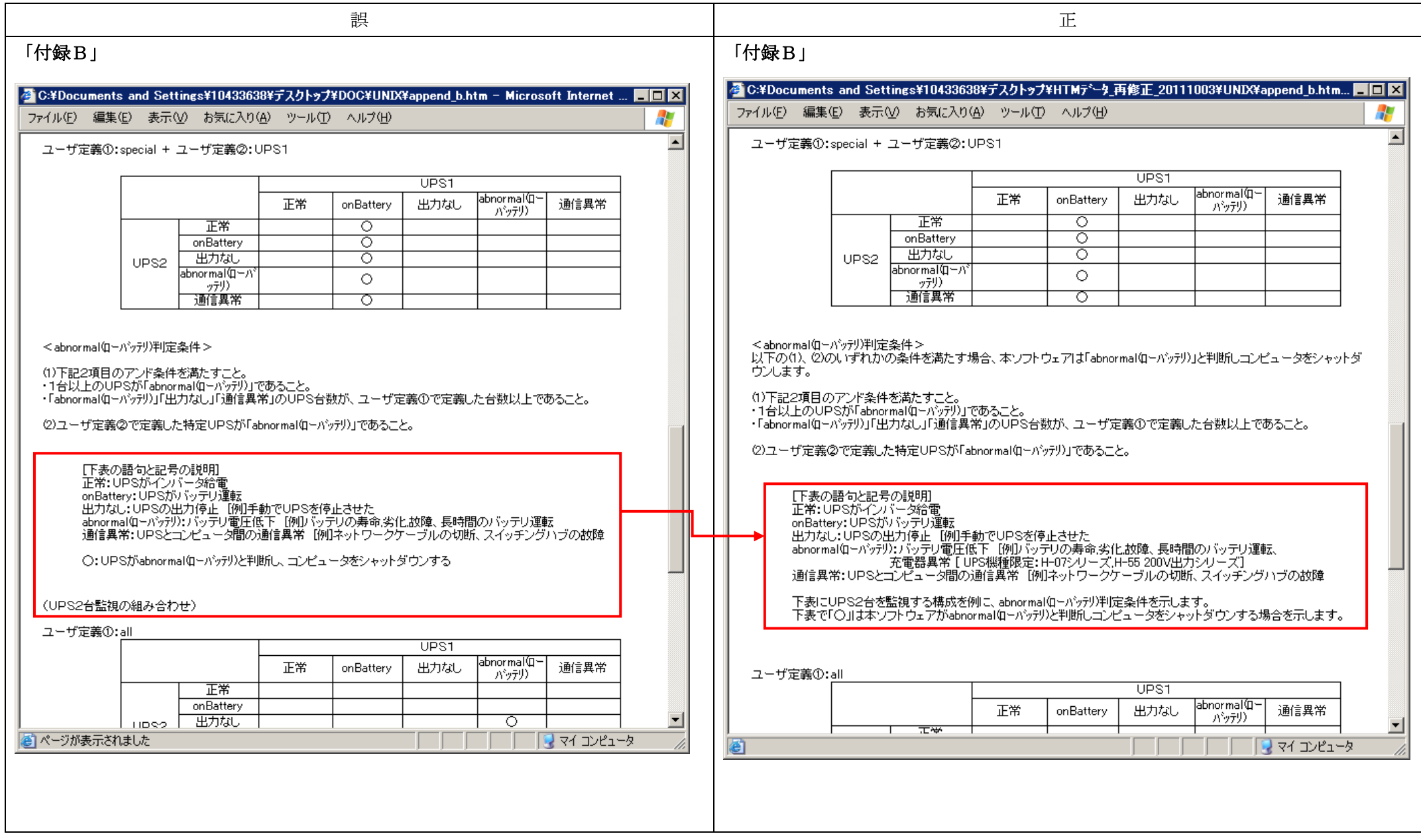